## **Oracle® Fusion Middleware**

Administering Oracle User Messaging Service 12*c* (12.1.3) **E48223-01**

#### May 2014

Documentation for administrators that describes how to administer Oracle User Messaging Service (Oracle UMS). This includes how to configure and deploy user messaging drivers and other components, how to enable security in Oracle User Messaging Service, and how to monitor Oracle User Messaging Service using Oracle Enterprise Manager Fusion Middleware Control.

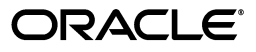

Oracle Fusion Middleware Administering Oracle User Messaging Service, 12*c* (12.1.3)

E48223-01

Copyright © 2014, Oracle and/or its affiliates. All rights reserved.

Primary Author: Swati Thacker

Contributing Author: Savija Vijayaraghavan

Contributor:

This software and related documentation are provided under a license agreement containing restrictions on use and disclosure and are protected by intellectual property laws. Except as expressly permitted in your license agreement or allowed by law, you may not use, copy, reproduce, translate, broadcast, modify, license, transmit, distribute, exhibit, perform, publish, or display any part, in any form, or by any means. Reverse engineering, disassembly, or decompilation of this software, unless required by law for interoperability, is prohibited.

The information contained herein is subject to change without notice and is not warranted to be error-free. If you find any errors, please report them to us in writing.

If this is software or related documentation that is delivered to the U.S. Government or anyone licensing it on behalf of the U.S. Government, the following notice is applicable:

U.S. GOVERNMENT RIGHTS Programs, software, databases, and related documentation and technical data delivered to U.S. Government customers are "commercial computer software" or "commercial technical data" pursuant to the applicable Federal Acquisition Regulation and agency-specific supplemental regulations. As such, the use, duplication, disclosure, modification, and adaptation shall be subject to the restrictions and license terms set forth in the applicable Government contract, and, to the extent applicable by the terms of the Government contract, the additional rights set forth in FAR 52.227-19, Commercial Computer Software License (December 2007). Oracle America, Inc., 500 Oracle Parkway, Redwood City, CA 94065.

This software or hardware is developed for general use in a variety of information management applications. It is not developed or intended for use in any inherently dangerous applications, including applications that may create a risk of personal injury. If you use this software or hardware in dangerous applications, then you shall be responsible to take all appropriate fail-safe, backup, redundancy, and other measures to ensure its safe use. Oracle Corporation and its affiliates disclaim any liability for any damages caused by use of this software or hardware in dangerous applications.

Oracle and Java are registered trademarks of Oracle and/or its affiliates. Other names may be trademarks of their respective owners.

Intel and Intel Xeon are trademarks or registered trademarks of Intel Corporation. All SPARC trademarks are used under license and are trademarks or registered trademarks of SPARC International, Inc. AMD, Opteron, the AMD logo, and the AMD Opteron logo are trademarks or registered trademarks of Advanced Micro Devices. UNIX is a registered trademark of The Open Group.

This software or hardware and documentation may provide access to or information on content, products, and services from third parties. Oracle Corporation and its affiliates are not responsible for and expressly disclaim all warranties of any kind with respect to third-party content, products, and services. Oracle Corporation and its affiliates will not be responsible for any loss, costs, or damages incurred due to your access to or use of third-party content, products, or services.

# **Preface**

This guide describes how to administer Oracle User Messaging Services (UMS). This includes how to configure and deploy user messaging drivers and other components, how to enable security in UMS, and how to monitor UMS using Oracle Enterprise Manager Fusion Middleware Control.

# **Audience**

This document is intended for UMS administrators, who are responsible for configuring and monitoring UMS.

# **Documentation Accessibility**

For information about Oracle's commitment to accessibility, visit the Oracle Accessibility Program website at http://www.oracle.com/pls/topic/lookup?ctx=acc&id=docacc.

#### **Access to Oracle Support**

Oracle customers have access to electronic support through My Oracle Support. For information, visit http://www.oracle.com/pls/topic/lookup?ctx=acc&id=info or visit http://www.oracle.com/pls/topic/lookup?ctx=acc&id=trs if you are hearing impaired.

# **Related Documents**

For more information, see the following documents:

- *Release Notes for Oracle Fusion Middleware Infrastructure*
- *Developing Applications with Oracle User Messaging Service*
- *User Messaging Service Java API Reference*
- WLST Command Reference for Infrastructure Components

# **Conventions**

The following text conventions are used in this document:

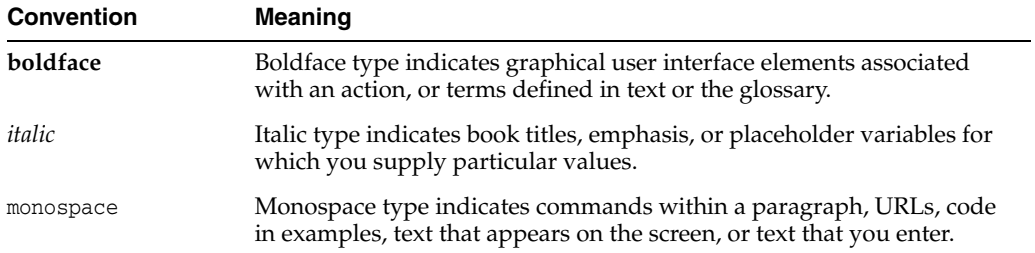

# **What's New in Oracle User Messaging Service**

This chapter describes the features and improvements in Oracle User Messaging Service (UMS). The following topics introduce the new and changed features of UMS and other significant changes in this guide, and provides pointers to additional information.

# **New and Changed Features for Release 12***c***(12.1.3)**

- **Support for Multiple Configuration**: UMS supports multiple configuration for a single instance of the deployed driver. This makes it possible to have one instance of a particular driver configured differently in a domain without having to deploy several instances of that driver. Only Email driver supports multiple configurations in 12.1.3. For more information about this feature, refer to Section [4.3, "Configuring User Messaging Service Drivers".](#page-25-0)
- **Cluster and Domain Level Configuration of Drivers**: UMS supports the configuration of drivers at the domain level as well as the cluster level. Cluster is the finest level of configuration that UMS supports. For more information about this feature, see Section [4.2, "Configuring User Messaging Server".](#page-24-0)
- **Deploying Drivers Using User-Expandable Server Groups**: You can deploy additional drivers by using the expandable server groups in the Fusion Middleware Configuration Wizard while updating your domain. For more information, see Section [6.1.1, "Deploying Drivers Using the Fusion Middleware](#page-62-0)  [Configuration Wizard".](#page-62-0)

**1**

# <sup>1</sup>**Introduction to Oracle User Messaging Service**

This chapter introduces you to Oracle User Messaging Service (UMS), and includes the following topics:

- Section [1.1, "Overview"](#page-6-0)
- Section [1.2, "Introduction to Oracle User Messaging Service Configuration"](#page-8-0)
- Section [1.3, "Deprecated Drivers"](#page-9-0)

# <span id="page-6-0"></span>**1.1 Overview**

UMS enables two-way communication between users and deployed applications. Key features include:

- Support for a variety of messaging channels: Messages can be sent and received through various channels, for instance, email, instant messaging (IM) (XMPP), short message service (SMS) (SMPP).
- Two-way messaging: In addition to sending messages from applications to users (referred to as *outbound* messaging), users can initiate messaging interactions (inbound messaging). For example, a user can send an email or text message to a specified address; the message is routed to the appropriate application that can then respond to the user or invoke another process according to its business logic.
- User messaging preferences: End users can use a web interface to define preferences for how and when they receive messaging notifications. Applications immediately become more flexible; rather than deciding whether to send to a user's email address or IM client, the application can simply send the message to the user, and let UMS route the message according to the user's preferences.

**Note:** The User Messaging Preferences UI is available at http://*host*:*port*/sdpmessaging/userprefs-ui , or https://host:sslport/sdpmessaging/userprefs-ui.

Robust message delivery: UMS keeps track of delivery status information provided by messaging gateways, and makes this information available to applications so that they can respond to a failed delivery. Or, applications can specify one or more *failover* addresses for a message in case delivery to the initial address fails. Using the failover capability of UMS frees application developers from having to implement complicated retry logic. This retry logic is also supported by the automatic resend feature that is introduced in 12*c*.

- Pervasive integration within Oracle Fusion Middleware: UMS is integrated with other Fusion Middleware components providing a single consolidated bi-directional UMS.
	- **–** Integration with Oracle BPEL Process Manager: Oracle JDeveloper includes prebuilt BPEL activities that enable messaging operations. Developers can add messaging capability to a SOA composite application by dragging and dropping the desired activity into any workflow.
	- **–** Integration with human workflow: UMS enables the human workflow service engine to send actionable messages to and receive replies from users over email.
	- **–** Integration with Oracle BAM: Oracle BAM uses UMS to send email alerts in response to monitoring events.
	- **–** Integration with Oracle WebCenter Portal: UMS APIs are available to developers building applications for Oracle WebCenter Portal: Spaces.

# **1.1.1 Components**

There are three types of components that comprise UMS. These components are standard Java EE applications, making it easy to deploy and manage them using the standard tools provided with Oracle WebLogic Server.

- UMS Server: The UMS Server orchestrates message flows between applications and users. The server routes outbound messages from a client application to the appropriate driver, and routes inbound messages to the correct client application. The server also maintains a repository of previously sent messages in a persistent store, and correlates delivery status information with previously sent messages.
- UMS Drivers: UMS Drivers connect UMS to the messaging gateways, adapting content to the various protocols supported by UMS. Drivers can be deployed or undeployed independently of one another depending on what messaging channels are available in a given installation.
- UMS Client applications: UMS client applications implement the business logic of sending and receiving messages. A UMS client application might be a SOA application that sends messages as one step of a BPEL workflow, or a WebCenter Portal Spaces application that can send messages from a web interface.

In addition to the components that comprise UMS itself, the other key entities in a messaging environment are the external gateways required for each messaging channel. These gateways are not a part of UMS or Oracle WebLogic Server. Since UMS Drivers support widely-adopted messaging protocols, UMS can be integrated with existing infrastructures such as a corporate email servers or XMPP (Jabber) servers. Alternatively, UMS can connect to outside providers of SMS services that support SMPP.

# **1.1.2 Architecture**

The system architecture of UMS is shown in [Figure](#page-8-1) 1–1.

In 12*c*, UMS is available as a part of JRF. This enables easier upper stack integration. For more information about configuring your domain using JRF templates, refer to chapter Configuring your Oracle Fusion Middleware Infrastructure Domain in *Oracle Fusion Middleware Installing and Configuring the Oracle Fusion Middleware Infrastructure*.

For maximum flexibility, the components of UMS are separate Java EE applications. This allows them to be deployed and managed independently of one another. For

example, a particular driver can be stopped and reconfigured without affecting message delivery on all other channels.

Exchanges between UMS client applications and the UMS Server occur as SOAP/HTTP web service requests for UMS Web Services API clients, or through remote Enterprise JavaBeans (EJB) and JMS calls for UMS Java API clients. Exchanges between the UMS Server and UMS drivers occur through JMS queues.

<span id="page-8-1"></span>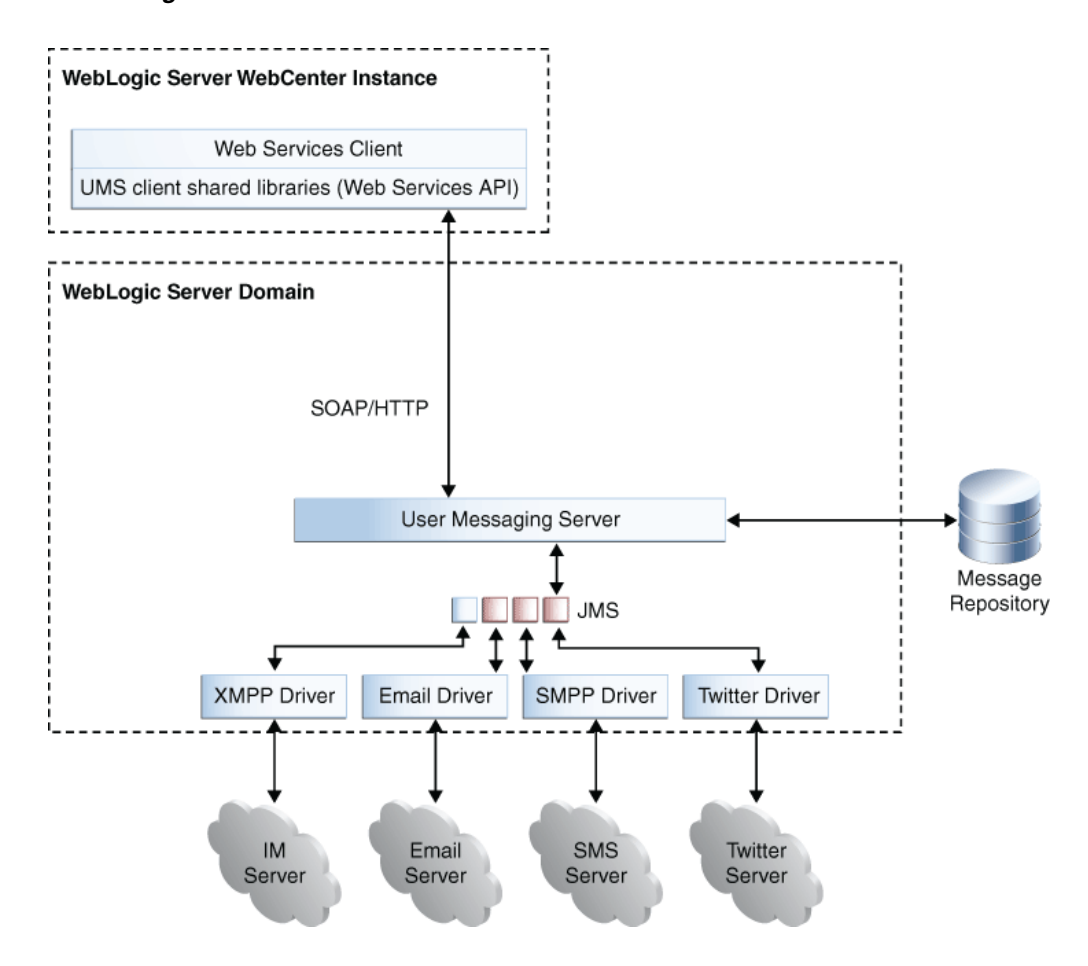

*Figure 1–1 UMS Architecture*

# <span id="page-8-0"></span>**1.2 Introduction to Oracle User Messaging Service Configuration**

To enable UMS to send and receive messages, use Oracle Enterprise Manager Fusion Middleware Control to set the UMS environment by configuring the appropriate drivers in the domain or cluster. See [Figure](#page-9-1) 1–2. UMS includes drivers that support messaging through various channels, for instance, email, IM, SMS. For more information about configuring UMS, see Chapter [4, "Configuring Oracle User](#page-24-1)  [Messaging Service"](#page-24-1)

<span id="page-9-1"></span>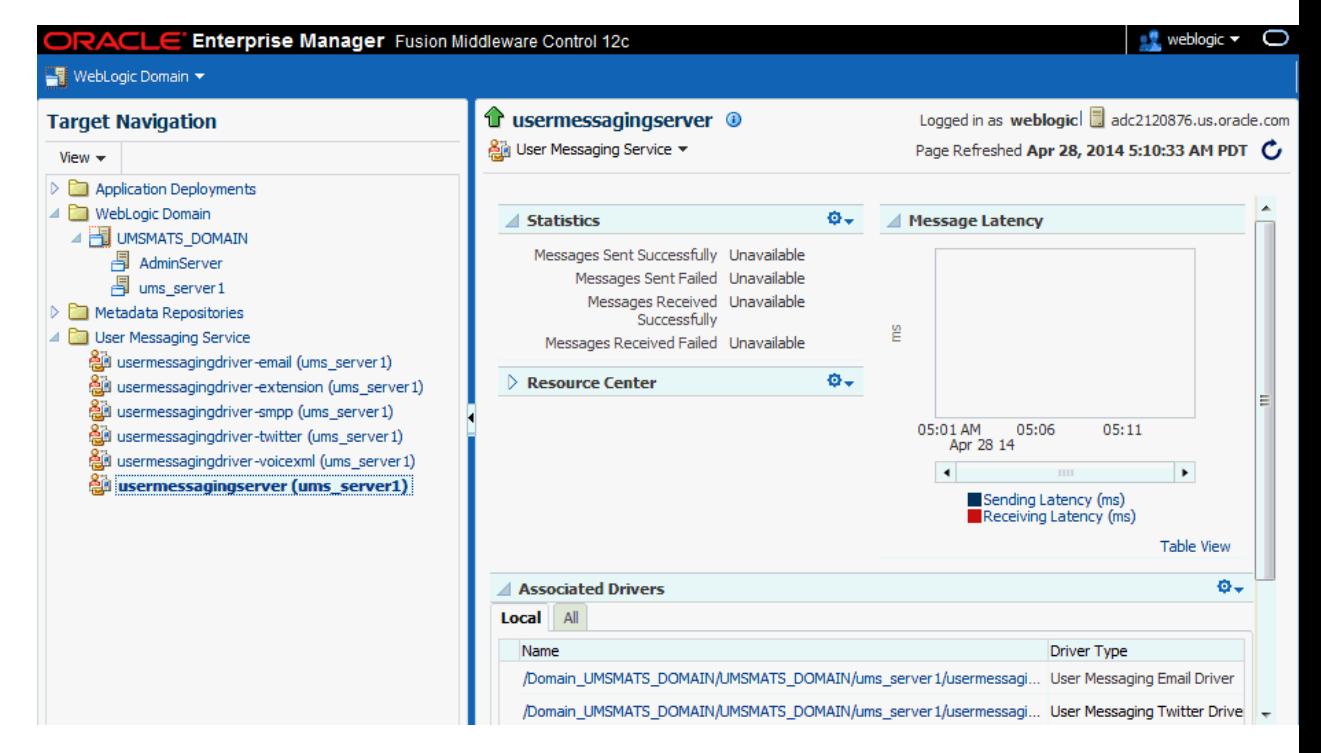

*Figure 1–2 Oracle Enterprise Manager Fusion Middleware Control*

For workflow participants to receive the notifications, they must register the devices that they use to access messages through User Communication Preferences. For more information, see chapter User Communication Preferences in *Oracle Fusion Middleware Developing Applications with Oracle User Messaging Service*.

# <span id="page-9-0"></span>**1.3 Deprecated Drivers**

The Proxy driver has been deprecated in this release. For more information about this driver, see the UMS Administrator's guide for 12.1.2 at:

http://docs.oracle.com/middleware/1212/ums/UMSAG/ns\_config.htm#CEGFJJDA

# <sup>2</sup>**Getting Started with Oracle User Messaging Service**

This chapter helps you get started with Oracle User Messaging Service (UMS). It discusses how to install and upgrade UMS. It also discusses the procedures needed for achieving high availability and moving from a test to a production environment.

This chapter includes the following sections:

- Section [2.1, "Installing User Messaging Service"](#page-10-0)
- Section [2.2, "Upgrading User Messaging Service"](#page-11-0)
- Section [2.3, "Scalability and High Availability"](#page-11-1)
- Section [2.4, "Moving from a Test to a Production Environment"](#page-12-0)

# <span id="page-10-0"></span>**2.1 Installing User Messaging Service**

For detailed information about installing and configuring UMS, see *Oracle Fusion Middleware Installing and Configuring the Oracle Fusion Middleware Infrastructure*. The installation of UMS includes the following main procedures:

■ Running the Repository Creation Utility (RCU) to create the database schemas

When running the RCU, select **User Messaging Service** in the list of components. For information about creating the database schemas, see Configuring your Oracle Fusion Middleware Infrastructure Domain in *Oracle Fusion Middleware Installing and Configuring the Oracle Fusion Middleware Infrastructure*.

Extending your domain using the UMS template

The UMS templates are located at *ORACLE\_HOME*/oracle\_ common/common/templates/wls. For more information about UMS templates, see *Oracle Fusion Middleware Domain Template Reference*. In the WebLogic Server Configuration Wizard, extend the domain using oracle.ums.basic\_template\_ 12.1.3.jar to set up the UMS JDBC properties and target the UMS server along with the chosen drivers to your managed servers or clusters. The *Oracle User Messaging Service Basic* template is a quick start template that defines the managed server, ums\_server1, and targets all UMS components to that server.

**Note:** The UMS Client API is packaged in a shared library that an UMS client application must reference. The shared library is available where the UMS Server and the JRF template has been installed. However, when the client application is running on a managed server other than UMS, and uses the UMS Web Services API, and if the JRF template is not used then the client shared library must be deployed explicitly. This can be achieved by extending the domain where the client application is deployed with the UMS Client API template available at *ORACLE\_HOME*/oracle\_

common/common/templates/wls/ oracle.ums.client\_template\_ 12.1.3.jar. The UMS Client API shared library is called *oracle.sdp.client*.

# <span id="page-11-0"></span>**2.2 Upgrading User Messaging Service**

For detailed information about upgrading to UMS 12c, see *Oracle Fusion Middleware Upgrading to the Oracle Fusion Middleware Infrastructure*.

UMS provides a Schema Upgrade plug-in and a Config Upgrade plug-in to the Oracle Fusion Middleware Upgrade Assistant. The config upgrade plug-in handles the change from application level configuration in 11g to domain level configuration in 12c. This includes copying the application configuration from remote managed servers to the Administration Server and merging it into the UMS domain level configuration file. For more information, refer to Appendix [A, "Upgrading User Messaging Service](#page-70-0)  [from 11g to 12c".](#page-70-0) For information about upgrading from 11g to 12c using Upgrade Assistant, see *Oracle Fusion Middleware Upgrading with the Upgrade Assistant*.

# <span id="page-11-1"></span>**2.3 Scalability and High Availability**

You can achieve a highly scalable environment for UMS. To achieve high scalability, UMS scales horizontally by adding new identically configured nodes. This means, the same type of drivers and UMS applications are deployed on each node. This gives UMS linear scalability up to the point where the scalability of JMS or the scalability of data storage becomes the limiting factor.

Since the WS-UMS Server application component is deployed on the UMS node, it scales the same way as UMS does. On the other hand, since the WS-UMS Client application is deployed on separate machines, the scalability is up to the design of that component.

UMS supports the following deployment scenarios for scaling up your environment:

- Instances of UMS deployed in a domain are configured identical and deployed identical. No limitation on the number of servers or how the domain/clusters are set up.
- Instances of UMS deployed in a domain that have different configuration (server and/or driver) must be deployed in separate clusters.

For detailed information about scaling up your environment, see *Oracle Fusion Middleware Administering Oracle Fusion Middleware*.

Whole Server Migration is a key High Availability feature that UMS supports. For more information about Whole Server Migration, see *Oracle Fusion Middleware Administering Clusters for Oracle WebLogic Server*.

High availability for UMS can be achieved through the following ways:

- Automatic reconnects to external gateways
- Message resends and failover chains
- Persistence layer recovery handling database connections problems

For detailed information about high availability, see *Oracle Fusion Middleware High Availability Guide*.

# <span id="page-12-0"></span>**2.4 Moving from a Test to a Production Environment**

This framework eases the moving of Oracle Fusion Middleware components from a test environment to a production environment. For details about the procedures used for moving Oracle Fusion Middleware from a test environment to a production environment, see *Oracle Fusion Middleware Administering Oracle Fusion Middleware*.

Most configuration in a test environment is handled automatically by this framework. Components that require custom actions implement these in the T2P plug-ins. UMS provides a T2P plug-in to this framework. Some User Preferences data is stored in a database and requires the T2P plug-in to move that data from a test database to a production database. Also, the T2P plug-in extracts preselected driver configuration properties, like host names and ports to the moveplan.xml file so that the settings can be prepared for the production environment before the production system is started.

For detailed information about moving from a test to a production environment, see *Oracle Fusion Middleware Administering Oracle Fusion Middleware*.

# <sup>3</sup>**Oracle User Messaging Service Drivers**

This chapter describes the purpose, features and limitations of Oracle User Messaging Service (UMS) drivers. It discusses the following UMS drivers:

- Section [3.1, "Email Driver"](#page-14-0)
- Section [3.2, "SMS \(SMPP\) Driver"](#page-15-1)
- Section [3.3, "XMPP Driver"](#page-16-0)
- Section [3.4, "Extension Driver"](#page-17-0)
- Section [3.5, "Twitter Driver"](#page-21-0)

UMS drivers contain protocol specific implementation to connect UMS to various messaging gateways, for instance, email servers, or short message service centers (SMSC), and so on. Drivers can be deployed or undeployed, independently of one another, depending on the availability of messaging channels in a given installation.

# <span id="page-14-0"></span>**3.1 Email Driver**

The Email Driver sends and receives messages. It supports all relevant email protocols, SMTP for sending emails, and IMAP and POP3 for receiving emails, to be able to communicate with every standard mail server. Support is implemented for enabling the security protocols, TLS or SSL, to protect email contents on the wire. The Email Driver uses JavaMail v1.4, which is the standard Java component that implements the required protocols and clients, to create, access, send, and receive emails.

The Email Driver uses a multi-threaded design to be able to poll multiple mail boxes (over IMAP or POP3 protocol). One limitation is that if there is only one mail box to poll, this leads to only one thread working on that box.

## **3.1.1 Scalability notes**

The Email Driver can be scaled out to multiple nodes.

## **3.1.2 High Availability notes**

When the connection to the Email Server fails, the Email Driver will wait and retry. The wait period and maximum retries are configurable.

## **3.1.3 Compatibility notes**

The Email Driver is compatible with these protocols: POP3, IMAP4, and SMTP. [Table](#page-15-0) 3–1 lists the Email Driver gateway vendors and their versions.

<span id="page-15-0"></span>

| <b>Vendor</b>              | <b>Version</b>         |
|----------------------------|------------------------|
| Oracle Beehive             | Release 1 (1.4.3)      |
| Oracle Collaboration Suite | 10g Release 1 (10.1.2) |
| Microsoft Exchange         | 2003                   |
| Dovecot (IMAP4/POP3)       | 0.99.11                |
| sendmail (SMTP)            | 8.13.1                 |

*Table 3–1 Email Driver Gateway Vendors and Versions*

## **3.1.4 UMS API Programmer notes**

The Email Driver handles transformation of a UMS message to an email message (and vice versa), including headers, content type and charset encoding, MIME multipart and body parts. For an incoming message, the UMS Message recipient is the email address of the email box that received the mail. You can tell if the recipient was in the email To, CC or BCC field, by looking at the Address metadata.

When an outbound email is not deliverable, a Delivery Status Notification (DSN) can be created by the recipient's mail server and sent back to the sender's email address. The Email Driver tries to match a received DSN to the outbound email which the DSN is referring to and create a "failed to deliver" status of that outbound message. In such a case, a successful delivery status may, after some time, be changed to a failed delivery status.

# <span id="page-15-1"></span>**3.2 SMS (SMPP) Driver**

The Short Message Peer-to-Peer (SMPP) protocol is a TCP/IP based industry protocol for exchanging SMS messages between SMS peer entities such as short message service centers (SMS-C) and/or External Short Messaging Entities (ESME). The UMS SMPP Driver is implemented as an ESME. It is based on SMPP protocol v3.4.

If the sending feature is enabled, the SMPP driver opens one TCP connection to the SMS-C as a transmitter for sending. If the driver's receiving feature is enabled, it opens another connection to the SMS-C as a receiver for receiving. Only two TCP connections (both initiated by the driver) are needed for all communication between the driver and the SMS-C.

### **3.2.1 Scalability notes**

The SMPP Driver can be scaled out to multiple nodes. There would be a limitation only if the SMS-C does not allow multiple login by the same account.

#### **3.2.2 High Availability notes**

If the connection to the SMS-C is lost, the SMPP driver will periodically attempt to reconnect.

## **3.2.3 Compatibility notes**

The SMPP driver is based on SMPP Protocol v3.4. [Table](#page-16-1) 3–2 lists the SMPP Driver gateway vendors.

<span id="page-16-1"></span>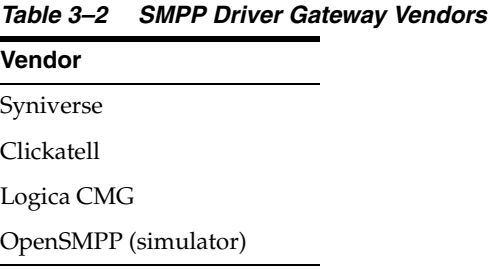

# **3.2.4 UMS API Programmer notes**

The outgoing text message is a concatenation of the UMS Message Subject and Content. The incoming SMS Content is put in the UMS Message Content. The UMS Message Subject will be empty.

The UMS Message API Priority Levels are translated into SMPP Priority as follows:

MessagePriorityType.LOWEST, MessagePriorityType.LOW, MessagePriorityType.NORMAL => Smpp Priority: 0

MessagePriorityType.HIGH => Smpp Priority: 1

MessagePriorityType.HIGHEST => Smpp Priority: 2

However, the Smpp Priority may be limited by the SMPP Driver configuration parameter "PriorityAllowed".

The SMPP Driver honors the UMS API MessageInfo "expiration" data and passes that information with the message to the SMS-C.

# <span id="page-16-0"></span>**3.3 XMPP Driver**

The XMPP Driver provides unidirectional or bidirectional access from Oracle Fusion Middleware to end users for real-time IM through the Extensible Messaging and Presence Protocol (XMPP). This driver enables end users to receive alert notifications or interactively chat with applications through the IM client of their choice.

XMPP is an open XML-based protocol for IM and consists of a client/server architecture, which resembles the ubiquitous email network. Recipients are addressed by an XMPP ID (or Jabber ID or JID) with the following form: [username]@domain[/resource]. To use the XMPP Driver in UMS, you must have access to a Jabber/XMPP server and an XMPP account for the UMS XMPP Driver instance with which to log in.

An end user of XMPP connects to an XMPP server using an XMPP client to send instant messages to other XMPP users. XMPP, however, is not the only protocol network available for IM. XMPP has an extensible and modular architecture. It integrates with proprietary IM networks, enabling XMPP users to communicate with those on other networks.

## **3.3.1 Scalability notes**

An XMPP Driver cannot be scaled out to multiple servers since the XMPP server does not allow multiple drivers (i.e. clients) to access the same account. When the second driver logs in, the XMPP server disconnects the first driver. The first driver, then, reconnects after a while and then the second driver is disconnected and so on. In this setup, outgoing messages work only if the driver that handles the message is connected at that particular moment.

## **3.3.2 High Availability notes**

When there are connection problems towards the XMPP server, the XMPP driver keeps attempting to reconnect to the remote server, but, increases the delay to avoid tight loops.

## **3.3.3 Compatibility notes**

lists the XMPP Driver gateway vendors and versions.

| <b>Vendor</b>  | <b>Version</b> |  |
|----------------|----------------|--|
| ejabberd       | 2.1.3          |  |
| jabberd2       | 2.2.14         |  |
| jabberd14      | $1.6.1.1-p1$   |  |
| Oracle Beehive | 2.0.1.2.1      |  |

*Table 3–3 XMPP Driver Gateway Vendors and Versions*

### **3.3.4 UMS API Programmer notes**

XMPP has a concept of *Subject* and *Body* which corresponds to the UMS Message *Subject* and *Content*.

# <span id="page-17-0"></span>**3.4 Extension Driver**

The Extension Driver sends messages to the configured Endpoint URL that implements the Notification WebServices interface defined by UMS. A messaging gateway, or an adapter to a gateway, can implement this Web Service, thereby, extending UMS with no changes in UMS.

The Extension driver also supports sending messages to any ADF Business Components web application, for instance, the ATK Popup Service which is one of Oracle's workflow and collaboration products. At runtime, the Extension Driver detects if the configured Endpoint URL is the Notification WebService or the ATK Popup Service and acts accordingly.

The Extension Driver is used for outgoing messages only.

### **3.4.1 Scalability notes**

The Extension Driver can be scaled out to multiple nodes.

## **3.4.2 High Availability notes**

The driver communicates with the external system via WebServices calls and the host part in the Endpoint URL is a virtual IP, that is, the external system is behind a load balancer.

## **3.4.3 Compatibility notes**

Not applicable

#### **3.4.4 UMS API Programmer notes**

The UMS Message content must be textual, not binary. To enable a new protocol in UMS using the Extension Driver, perform the following tasks:

**1.** Implement and deploy a web service listener endpoint based on the MessagingNotifyService WSDL (umsnotify.wsdl):

```
<?xml version="1.0" encoding="UTF-8" standalone="no"?>
<wsdl:definitions xmlns:soap="http://schemas.xmlsoap.org/wsdl/soap/"
                   xmlns:tns="http://xmlns.oracle.com/ucs/messaging/extension"
                   xmlns:wsdl="http://schemas.xmlsoap.org/wsdl/"
                   xmlns:xsd="http://www.w3.org/2001/XMLSchema"
                   name="MessagingNotifyService"
targetNamespace="http://xmlns.oracle.com/ucs/messaging/extension">
     <wsdl:types>
     <xsd:schema 
targetNamespace="http://xmlns.oracle.com/ucs/messaging/extension">
       <xsd:element name="notification">
         <xsd:complexType>
           <xsd:sequence>
             <xsd:element name="messageId" type="xsd:string" minOccurs="0"
  maxOccurs="1">
               <xsd:annotation>
                 <xsd:documentation>Unique message identifier from User
  Messaging Service.</xsd:documentation>
               </xsd:annotation>
             </xsd:element>
             <xsd:element name="sender" type="xsd:string">
               <xsd:annotation>
                 <xsd:documentation>The sender address.</xsd:documentation>
               </xsd:annotation>
             </xsd:element>
             <xsd:element name="recipient" type="xsd:string">
               <xsd:annotation>
                 <xsd:documentation>The recipient address (typically
  username).</xsd:documentation>
               </xsd:annotation>
             </xsd:element>
             <xsd:element name="subject" type="xsd:string" minOccurs="0"
  maxOccurs="1">
               <xsd:annotation>
                 <xsd:documentation>The subject of the message, if
  available.</xsd:documentation>
               </xsd:annotation>
             </xsd:element>
             <xsd:element name="contentType" type="xsd:string"
  default="text/plain">
               <xsd:annotation>
                 <xsd:documentation>The MIME type of the message. e.g.
  text/plain, text/html, text/xml.</xsd:documentation>
               </xsd:annotation>
             </xsd:element>
             <xsd:element name="content" type="xsd:string">
               <xsd:annotation>
                 <xsd:documentation>The main body of the message. Textual
 content only (no binary content).</xsd:documentation>
               </xsd:annotation>
             </xsd:element>
             <xsd:element name="parameters" type="tns:parameter" minOccurs="0"
  maxOccurs="unbounded">
               <xsd:annotation>
                 <xsd:documentation>Additional key-value pairs. This interface
```

```
 does not define any specific key-value pair meanings. Use of such parameters
 is defined on a private basis by particular implementations of this interface.
   </xsd:documentation>
               </xsd:annotation>
            </xsd:element>
          </xsd:sequence>
        </xsd:complexType>
      </xsd:element>
      <xsd:complexType name="parameter">
        <xsd:sequence>
          <xsd:element name="name" type="xsd:string">
            <xsd:annotation>
               <xsd:documentation>Parameter name</xsd:documentation>
            </xsd:annotation>
         \langle x \ranglexsd\cdotelement\langle x \rangle <xsd:element name="value" type="xsd:string">
            <xsd:annotation>
               <xsd:documentation>Parameter value</xsd:documentation>
            </xsd:annotation>
          </xsd:element>
        </xsd:sequence>
      </xsd:complexType>
      <xsd:element name="notificationResponse">
        <xsd:complexType>
          <xsd:sequence>
            <xsd:element name="messageId" type="xsd:string" minOccurs="0"
 maxOccurs="1">
               <xsd:annotation>
                <xsd:documentation>A message identifier returned in response to
 successfully accepting the message. If returned, the identifier should be
 unique. Note: A fault is raised if the message cannot be
 accepted.</xsd:documentation>
               </xsd:annotation></xsd:element>
          </xsd:sequence>
        </xsd:complexType>
      </xsd:element>
      <xsd:element name="notificationFault">
        <xsd:complexType>
          <xsd:sequence>
            <xsd:element name="code" type="xsd:string"/>
            <xsd:element name="message" type="xsd:string"/>
          </xsd:sequence>
        </xsd:complexType>
      </xsd:element>
    </xsd:schema>
  </wsdl:types>
  <wsdl:message name="notifyRequest">
    <wsdl:part element="tns:notification" name="parameters" />
  </wsdl:message>
  <wsdl:message name="notifyResponse">
    <wsdl:part element="tns:notificationResponse" name="parameters"/>
  </wsdl:message>
  <wsdl:message name="notifyException">
    <wsdl:part element="tns:notificationFault" name="parameters"/>
  </wsdl:message>
  <wsdl:portType name="Notify">
    <wsdl:operation name="invoke">
      <wsdl:input message="tns:notifyRequest"/>
      <wsdl:output message="tns:notifyResponse"/>
      <wsdl:fault message="tns:notifyException" name="NotifyException"/>
```

```
 </wsdl:operation>
   </wsdl:portType>
   <wsdl:binding name="NotifySOAPBinding" type="tns:Notify">
     <soap:binding style="document"
  transport="http://schemas.xmlsoap.org/soap/http" />
     <wsdl:operation name="invoke">
       <soap:operation
        soapAction="http://www.oracle.com/ucs/messaging/extension" />
       <wsdl:input>
        <soap:body use="literal" />
       </wsdl:input>
       <wsdl:output>
        <soap:body use="literal" />
       </wsdl:output>
       <wsdl:fault name="NotifyException">
        <soap:fault name="NotifyException" use="literal"/>
       </wsdl:fault>
     </wsdl:operation>
   </wsdl:binding>
   <wsdl:service name="NotifyService">
     <wsdl:port binding="tns:NotifySOAPBinding" name="Notify">
       <soap:address location="http://localhost:8001/NotifyService"/>
     </wsdl:port>
   </wsdl:service>
</wsdl:definitions>
```
- **2.** Configure the extension driver by performing the following tasks:
	- Target the predeployed extension driver called **usermessagingdriver-extension** (or a new deployment) to the appropriate server where UMS (usermessagingserver) is running and start the driver.
	- **b.** In Enterprise Manager Fusion Middleware Control, navigate to the usermessagingserver home page.
	- **c.** Click **User Messaging Service** and navigate to **Driver Properties**.
	- **d.** Select and edit the driver **usermessagingdriver-extension** or create a new driver with the same name as your new driver deployment.
	- **e.** Under Driver-Specific Configuration, add a new extension endpoint configuration group and specify the properties. EndpointURL is the URL to the web service listener endpoint that you created in Step one. Protocol is the value of the new messaging channel for which you want to add notification support (for example, *myProtocol*).
	- **f.** Under Common Configuration, update **Supported Protocols** with a comma-separated list of protocols defined in each Extension Endpoint group.
	- **g.** Click **OK** to save the configuration.

This completes the configuration and integration of a new messaging channel (protocol) in UMS using the extension driver.

To send notifications to this new channel (protocol), recipients must be specified for the URI delivery type using the following URI addressing format:

URI:scheme:scheme-specific-address-value

where, scheme is the protocol. The URI delivery type is optional. For example, if the extension driver was configured to support the protocol, *myProtocol*, an application can compose a message to *myProtocol:john.doe@example.com*.

End users can also declare their messaging preferences by creating a new messaging channel for the new channel type in the User Communication Preferences UI. Note that user preferences are only applied when applications send user-based notifications (that is, to recipients of the form USER:username).

# <span id="page-21-0"></span>**3.5 Twitter Driver**

The Twitter driver is a UMS driver that communicates with the Twitter API server. It provides a bi-directional messaging service to, or from the Twitter server. Thus, the Twitter driver enables the application users to publish their Twitter feed and receive response for the same.

The following are some features of the Twitter driver:

- **Multiple Authentication Modes:** The Twitter REST API allows the following two forms of authentication:
	- **OAuth**: This is a Single Sign-On type of authentication mode. You can enable this authentication mode from the Fusion Middleware Control (EM) page. On the driver specific EM page, you must set the Authentication Mode parameter to Oauth, and configure two pairs of keys, namely, Customer key, Customer Secret, Access Token, and Access Token Secret. For more information about these keys, see Table 4–15, " [Custom Properties of the Twitter Driver".](#page-45-0)
	- **xAuth**: This authentication mode is based on OAuth. The Twitter driver grants xAuth only to those applications that do not meet the requirements of OAuth. The user must provide the username and password at each request in order to enable this authentication mode.
- **Mutiple Options for Messaging:** The following are the two categories of messages that a user comes across when using the Twitter driver:
	- **Outbound Message**: The messages sent from a UMS client application to the Twitter server are called Outbound messages. These messages could be treated as Tweets or Direct Messages.
		- **Tweets**: The messages sent to the username, that is configured with the Twitter driver, are posted as tweets. For instance, if the Twitter driver is configured with the credentials of user *TW*, then all messages sent to URI:twitter:TW will be posted as tweets from user *TW*.
		- **Direct Message:** The messages sent from the username of the configured user to another Twitter user can be treated as Direct messages. Twitter allows a configured user to send direct messages to his direct followers only. If the recipient of a direct message is not a registered user of Twitter and is not a direct follower of the sender, then the delivery of the message will fail and an error message will be displayed.
	- **Inbound Message**: The messages received by the Twitter driver from the Twitter server are called Inbound messages. Inbound messages can be of the following types:
		- **\* Timeline Message**: This is a list of tweets posted by the configured user or a Twitter user who is followed by the configured user.
		- **\* Direct Message**: This is a private message sent to the configured user by a Twitter user, who is followed by the configured user.
- Limited Size of the Tweet: Twitter limits the length of each tweet to 140 bytes. Any tweet exceeding this limit is rejected by the Twitter server. The Twitter driver truncates long tweets before sending them to the Twitter server.

■ **Limited Rate of Tweets**: Twitter limits the usage of tweets per user. For information about all Twitter limits, see the *About Twitter Limits* page. If the rate limit of a user exceeds the rate limit of that Twitter user, then the delivery of outbound messages fail and the reception of inbound messages are ceased.

If you are using UMS behind a firewall, then you must configure proxy settings for WebLogic Server. For information about configuring proxy settings for WebLogic Server, see "Using System Properties to Specify the Proxy Server" in *Oracle Fusion Middleware Getting Started With JAX-RPC Web Services for Oracle WebLogic Server*.

## **3.5.1 Scalability notes**

The Twitter Driver can be scaled out to multiple nodes.

# **3.5.2 High Availability notes**

When there are connection problems towards the Twitter server, the Twitter Driver polls the server with reduced frequency ranging from once every 4 minutes to once every 16 minutes until the Twitter server is back to its normal state. During normal operations, the driver polls the Twitter server with a frequency ranging from once every minute to once every 4 minutes.

Twitter actively monitors the usage of their services. If the limit of a user is reached, it may refuse to provide services requested by that client with an error message that states the reason. All limits are listed on the *current limits page*. When usage is limited by the Twitter server, the driver first waits for 30 minutes then it polls the server with a reduced frequency ranging from once every 4 minutes to once every 16 minutes.

## **3.5.3 Compatibility notes**

The Twitter Driver was introduced in 12.1.2.0.0.

## **3.5.4 UMS API Programmer notes**

For outgoing messages, that is, when posting a tweet or sending a direct message, the tweet text is the UMS Message Subject concatenated with the UMS Message Content. For incoming tweets and direct messages, the text is placed in the UMS Message Content.

[Table](#page-22-0) 3–4 lists the metadata used for outbound messages

Name space: "UMS-TWITTER"

<span id="page-22-0"></span>

| moldulu dood by Thillor Briver for Calbourna moodiged |                                                                                                    |                                                       |  |
|-------------------------------------------------------|----------------------------------------------------------------------------------------------------|-------------------------------------------------------|--|
| <b>Name</b>                                           | <b>Description</b>                                                                                                    | <b>Note</b>                                           |  |
| retweet id                                            | The twitter id of the message to be.<br>retweeted. This id is available when<br>receiving a message/tweet.                                                       | This metadata is for the recipient<br>Address object. |  |
| reply_to_id                                           | The twitter id of the message to<br>reply to. This id is available when<br>receiving a message/tweet.                                                            | This metadata is for the recipient<br>Address object. |  |
| geo_location                                          | Latitude and longitude expressed as<br>latitude, longitude where latitude and<br>longitude will be converted to the<br>java primitive data type, <i>double</i> . | This metadata is for the Message<br>object.           |  |

*Table 3–4 Metadata used by Twitter Driver for Outbound Messages*

# **Configuring Oracle User Messaging Service**

<span id="page-24-1"></span>This chapter describes how to configure and secure Oracle User Messaging Server (UMS) in your environment.

This chapter includes the following topics:

- Section [4.1, "Accessing User Messaging Service Configuration Pages"](#page-24-2)
- Section [4.2, "Configuring User Messaging Server"](#page-24-3)
- Section [4.3, "Configuring User Messaging Service Drivers"](#page-25-1)
- Section 4.4, "Configuring User Messaging Service Access to the LDAP User [Profile"](#page-45-1)
- Section [4.5, "Using Oracle User Messaging Service for Group Messaging"](#page-47-0)
- Section [4.6, "Configuring Automatic Message Resend"](#page-47-1)
- Section [4.7, "Securing the Oracle User Messaging Service"](#page-48-0)

# <span id="page-24-2"></span>**4.1 Accessing User Messaging Service Configuration Pages**

You can configure UMS through Oracle Enterprise Manager Fusion Middleware Control. For more information, see *Administering Oracle Fusion Middleware with Fusion Middleware Control*.

Alternatively, you can also use WebLogic Scripting Tool (WLST) to configure UMS. For more information, see *WLST Command Reference for Infrastructure Components*.

# <span id="page-24-3"></span><span id="page-24-0"></span>**4.2 Configuring User Messaging Server**

UMS is deployed as one enterprise archive for the server and one enterprise archive per driver type. The configuration can be defined at the domain level or cluster level, where cluster level overrides domain level. It is possible to configure the server and drivers using WebLogic Scripting Tool (WLST) and Enterprise Manager (EM).

Cluster is the finest level of configuration that UMS supports. In other words, it is not possible to specify managed server specific configuration. It is assumed that all managed servers in a cluster are clones of each other, containing same driver deployments and configuration. If no cluster exists in a domain, then the same applies to deployments at the domain level. If a domain contains at least one cluster containing UMS, then it is mandatory to have all UMS deployments at the cluster level in that domain. In such a case, deployment will be supported only at the cluster level. If UMS is deployed in a cluster, then it is recommended to always create configuration at the cluster level. Configuration at the domain level must be considered only in the following scenarios:

- When no cluster exists in a domain
- When you want to use identical driver configuration across all clusters that exist in your domain.

If the User Messaging Server configuration is defined at the cluster level, then the cluster name along with all the following properties must be specified.

*Table 4–1 Properties for Configuring User Messaging Server*

| <b>Name</b>                   | <b>Description</b>                                                                                                    | <b>Mandatory</b> |
|-------------------------------|----------------------------------------------------------------------------------------------------|------------------|
| AppReceivingQueuesInfo        | The default set of queues from which the application will<br>dequeue received messages.                                                                                                    | Y                |
| DuplicateMessageRetryDelay    | The delay period for deferring processing of a possible duplicate Y<br>message                                                                                                    |                  |
| EngineCommandQueuesInfo       | The set of queues from which the engine will dequeue command Y<br>messages sent by other messaging components                                                                                                    |                  |
| EnginePendingReceiveQueueInfo | The queue from which the engine will dequeue pending<br>messages. The format for this value is<br>JNDIQueueConnectionFactoryName:JNDIQueueName                                                                                        | Y                |
| EngineReceivingQueuesInfo     | The set of queues from which the engine will dequeue received<br>messages                                                                                                    | Υ                |
| EngineSendingQueuesInfo       | The set of queues from which the engine will dequeue sent<br>messages                                                                                                    | Υ                |
| JpsContextName                | The name of the Java Platform Security (JPS) context to use<br>when getting an Identity Store Service instance. Empty value<br>leads to default JPS context                                                                           | Υ                |
| ReceivedmessageStatusEnabled  | Enable received message status reporting - if false, client library<br>does not return delivery status to engine                                                                                                    | Υ                |
| ResendDefault                 | The default number of automatic resends upon delivery failure.<br>Y<br>You can override this property programmatically on a per<br>message basis. The upper limit is the value specified in the<br>configuration parameter ResendMax. |                  |
| ResendDelay                   | The delay in seconds between automatic resends                                                                                                    | Y                |
| ResendMax                     | The max number of automatic resends upon delivery failure                                                                                                    | Υ                |
| SecurityPrincipal             | The default system user used                                                                                                    | Υ                |
| SessionTimeout                | The duration to wait before a session timeout when the session<br>flag is set by a Driver or Messaging Client Application                                                                                                    | Υ                |
| SupportedDeliveryTypes        | The set of delivery types supported by this server                                                                                                    | Υ                |

# <span id="page-25-1"></span><span id="page-25-0"></span>**4.3 Configuring User Messaging Service Drivers**

UMS supports multiple configurations. This means that, one deployed driver instance can handle more than one configuration. This makes it possible to have one instance of a particular driver configured differently in a domain without having to deploy several instances of that driver. Only Email driver supports multiple configurations in 12.1.3. All the other drivers support only one configuration per instance. You can create multiple configurations of a single deployment of the Email driver using a unique name at each configuration. Though possible, it is recommended *not* to use the same configuration name while creating multiple configurations for a particular driver instance, as this may lead to unintended results.

Since UMS can be deployed in a cluster or a domain, the configuration of drivers can be done at the cluster or domain level. It is recommended that the configuration be

done at the same level as that of the deployment. However, exceptional scenarios might justify creating configuration at a level different from that of the deployment level.

You can configure UMS drivers by using Oracle Enterprise Manager Fusion Middleware Control. Alternatively, you can configure the UMS drivers by using the WLST command configUserMessagingDriver. For more information about this command, see *WLST Command Reference for Infrastructure Components*.

This section discusses the following topics:

- [Configuring a Driver](#page-26-0)
- [Configuring the Messaging Extension Driver](#page-31-0)
- [Configuring the Email Driver](#page-33-0)
- [Configuring the SMPP Driver](#page-36-0)
- [Configuring the XMPP Driver](#page-40-0)
- [Configuring the VoiceXML Driver](#page-42-0)
- [Configuring the Twitter Driver](#page-44-0)

**Note:** UMS drivers can be configured at the domain level or cluster level. For more information, see Section [4.2, "Configuring User](#page-24-3)  [Messaging Server"](#page-24-3) to ensure that you select the appropriate configuration level.

### <span id="page-26-0"></span>**4.3.1 Configuring a Driver**

You can navigate to the driver configuration page from any one of the following:

- Associated Drivers table on the User Messaging Service home page
- Driver Properties menu for the driver target in the Target Navigation pane
- Driver Properties menu on the User Messaging Service home page

To configure a driver, perform the following tasks:

- **1.** Log in to Oracle Enterprise Manager Fusion Middleware Control as an administrator.
- **2.** Navigate to the **User Messaging Service** home page.

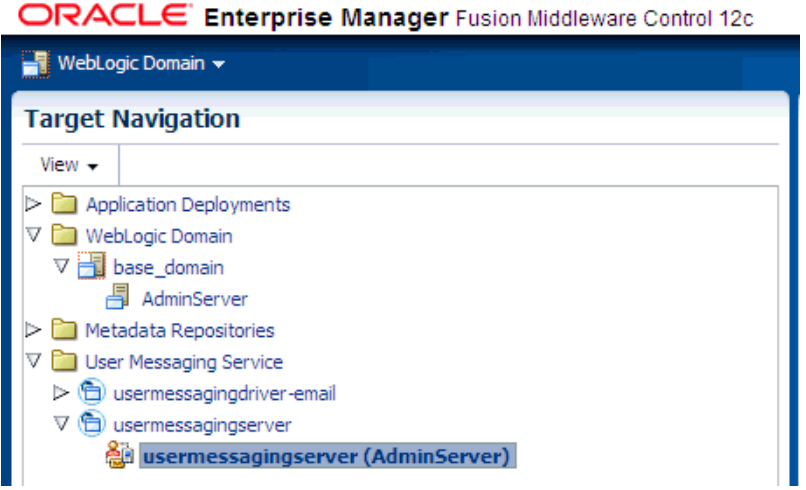

**3.** Click **usermessagingserver(AdminServer)**. The Associated Drivers page appears as shown in the following figure.

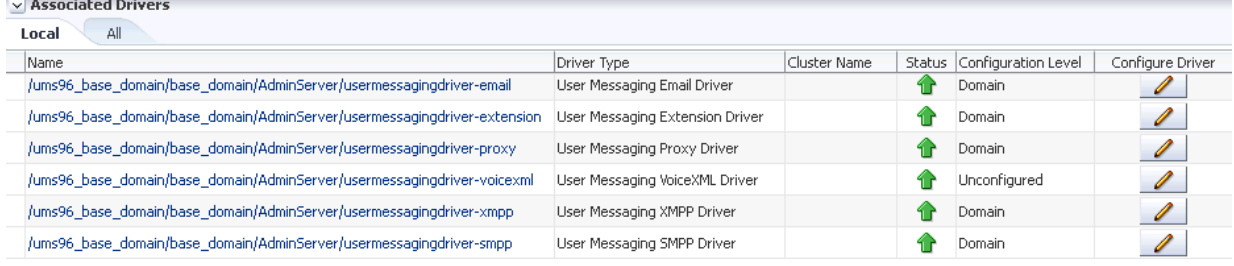

- **4.** Select the **Local** tab to access the drivers collocated with the UMS server instance. These drivers may or may not be registered with the UMS server depending on whether they are properly configured. The **ALL** tab lists all drivers that are deployed in the domain and registered to all the UMS server instances.
- **5.** Choose a driver from the list, and click the corresponding **Configure Driver** icon.

The configuration page that lists all the configurations applied to this driver deployment will be displayed, and the administrator can create, edit, or delete a configuration. User Messaging drivers are configured differently in the following scenarios:

- **a.** For the email driver (only email driver supports multiple configuration in 12.1.3), the configuration depends on whether the driver is deployed in a clustered or a non-clustered environment.
	- **–** If the driver is deployed in a cluster, for instance *a\_ums\_cluster*, then all the email configurations for cluster *a\_ums\_cluster* and also for the whole domain will be listed. The cluster-level configuration will override the domain-level configuration, if they have the same configuration name.
	- **–** For a driver deployed in a non-clustered environment, all the domain-level email configurations will be listed.
- **b.** For other types of drivers, only one configuration is supported, and the configuration name must match the driver deployment name.
	- **–** If the driver is deployed in a cluster, for instance *a\_ums\_cluster*, then the configurations with the same name as the driver deployment name for

cluster *a\_ums\_cluster* and for the whole domain will be listed. This means that you can have two configurations for the chosen driver deployment, but only one will be used since the cluster-level configuration will override the domain-level configuration.

**–** For a driver deployed in a non-clustered environment, only the domain-level configuration with the same name as the driver deployment name will be listed.

For information about support for multiple configuration, and the relationship between cluster level and domain level configuration, refer to [Section](#page-24-3) 4.2, ["Configuring User Messaging Server"](#page-24-3) and Section [4.3, "Configuring User](#page-25-1)  [Messaging Service Drivers"](#page-25-1).

**6.** Click **Create**, or select a driver configuration from the list and click **Edit**. The Driver Properties page is displayed as shown in the following figure. You can create a new configuration or update the existing one.

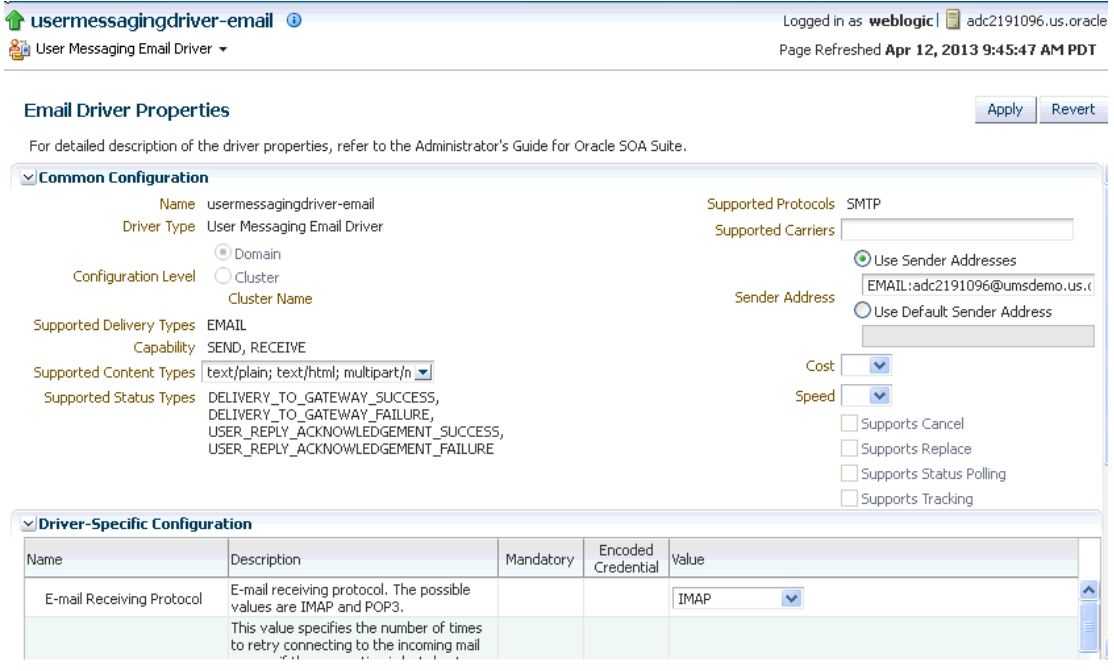

**7.** If needed, expand the **Driver-Specific Configuration** section and configure the driver parameters. For more information, see Section [4.3.1.1, "Introduction to](#page-28-0)  [Driver Properties."](#page-28-0)

#### <span id="page-28-0"></span>**4.3.1.1 Introduction to Driver Properties**

UMS drivers share common properties (listed in [Table](#page-29-0) 4–2) that are used by the Messaging Engine when routing outbound messages. Typically, administrators set such Quality of Service (QoS) properties as driver cost (Cost) and driver speed (Speed), supported carriers (SupportedCarriers), configuration level, and supported protocols (SupportedProtocols). Driver developers configure properties that typically do not require modification by the administrator, such as supported delivery types (SupportedDeliveryTypes), and supported content types (SupportedContentTypes).

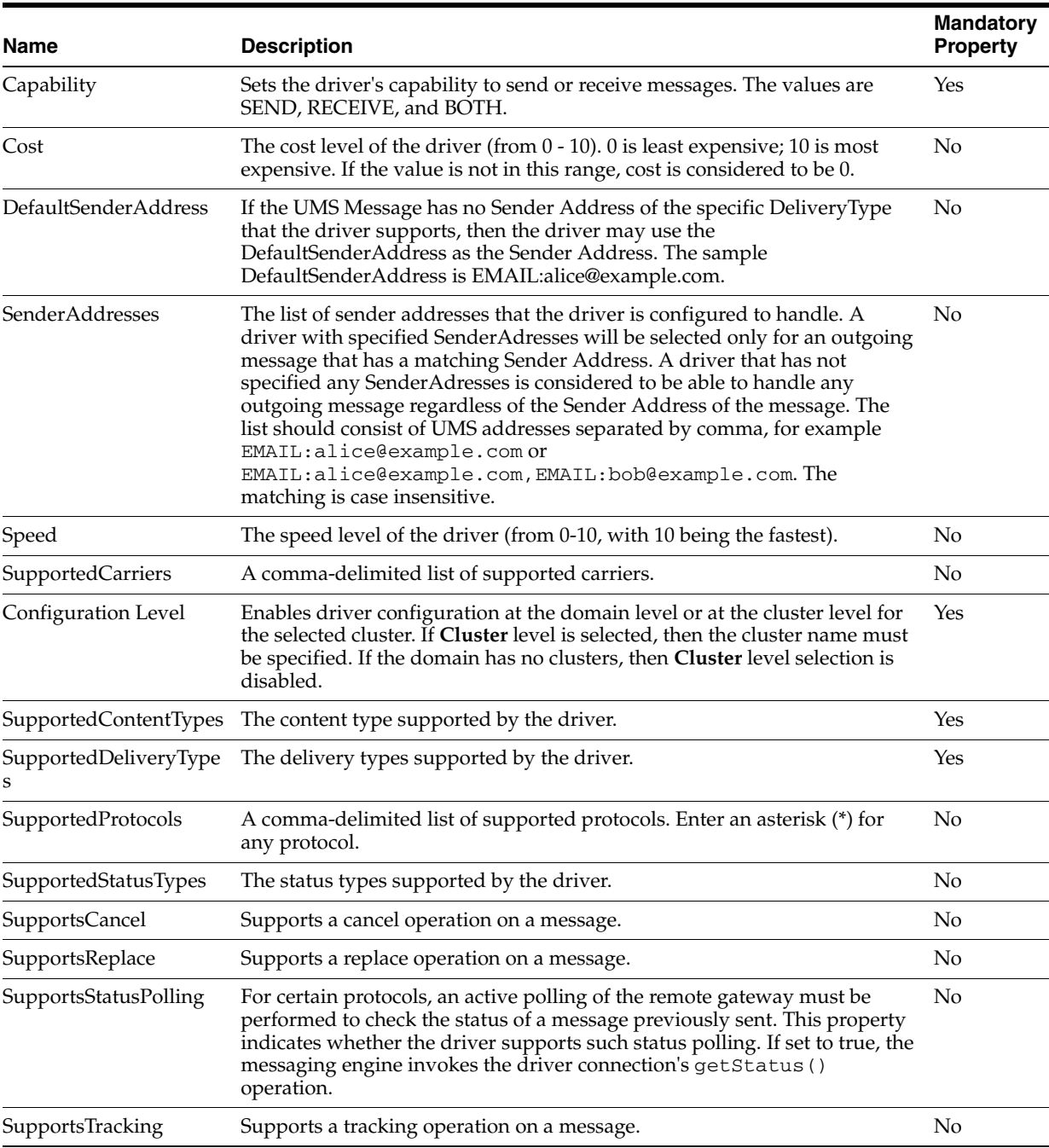

#### <span id="page-29-0"></span>*Table 4–2 Common Driver Properties*

**Note:** The following driver properties are not supported in UMS 12*c*:

- SupportsCancel
- SupportsReplace
- SupportsStatusPolling
- SupportsTracking

These properties appear in the driver configuration pages in EM but their configuration has been disabled.

### **4.3.1.2 Securing Passwords**

Sensitive driver properties (namely, passwords) can be stored securely in the credential store using Oracle Enterprise Manager Fusion Middleware Control. Properties are marked with the flag **Encoded Credential** and have a custom entry form field.

To store a sensitive driver property securely, perform the following tasks:

**1.** Log in to Oracle Enterprise Manager Fusion Middleware Control, and navigate to the driver configuration page of the selected driver.

The configuration page that lists all the configurations applied to this driver deployment will be displayed, and the administrator can create, edit, or delete a configuration.

**2.** Click **Create** to create a new configuration or select a configuration and click **Edit** to edit an existing configuration.

The Driver properties page appears.

- **3.** In the **Driver-Specific Configuration** table, locate the properties with the **Encoded Credential** flag set.
- **4.** Select the credential type from the **Type of Password** drop-down list in the adjoining Value column as shown in the following figure.

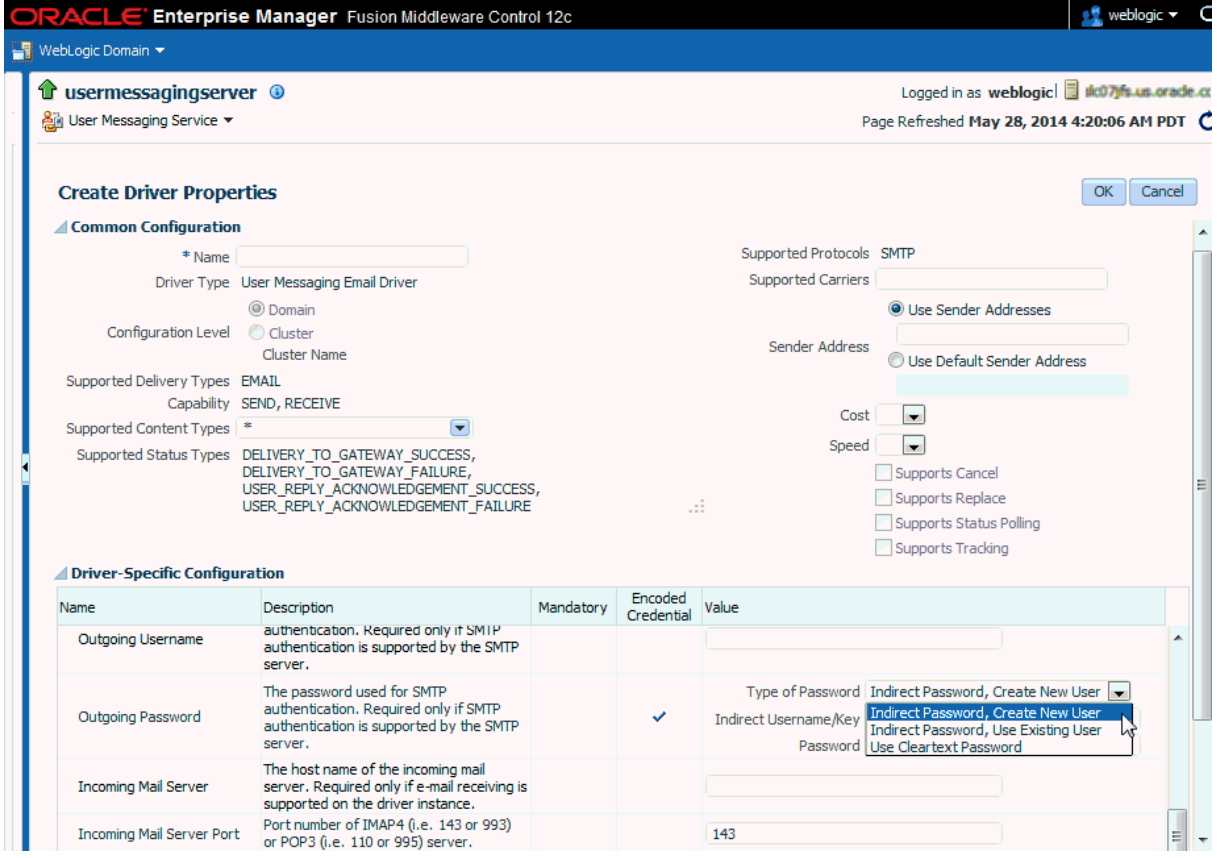

- **5.** Depending on the selected credential type, you are prompted to enter the username and/or password. There are the following three options:
	- Indirect password, create new user (default option): specify the username and real password; the password is stored in the credential store with the

username as part of the key. The key and a fixed folder (map name) are stored in the driver deployment's file.

- Indirect password, use existing user: choose an existing indirect username/key in the credential store (to reference the password you stored previously).
- User a clear text password: specify the password, and it is stored directly in the driver deployment file.
- **6.** Click **OK** to save changes.
- **7.** Restart the driver application or the container for the changes to take effect.

You can check the password in the driver deployment directory's file. For an indirect password, the format is:

value="->mapName:keyName" (mapName can be any name of the user's choice, and the key is <parameter\_name>.<username>)

### <span id="page-31-0"></span>**4.3.1.3 Configuring the Messaging Extension Driver**

The extension driver extends the messaging capability of UMS by enabling support for arbitrary administrator-defined channels (protocols) and delivering the notifications for such channels to an administrator-defined web service listener endpoint.

**Note:** An instance of this driver is deployed, but not targeted to any servers in the default. To enable this driver instance, it must be targeted to the appropriate servers where UMS (usermessagingserver) is running.

**4.3.1.3.1 Common Properties** These are common driver properties that are indicative of the capabilities of this driver for use by the messaging engine when routing outbound messages. Some properties are set by the driver developer and do not normally require modification, while others can be modified by the administrator to change the routing behavior. [Table](#page-31-1) 4–3 lists the common properties of the Extension driver. For detailed description of these properties, refer to [Table](#page-29-0) 4–2. For the complete list of available values, see driverconfigpropertynames in *User Messaging Service Java API Reference*.

<span id="page-31-1"></span>

| <b>Name</b>            | <b>Mandatory</b> | <b>Default Value</b>                                        |
|------------------------|------------------|-------------------------------------------------------------|
| <b>InstanceName</b>    | Yes              | Extension-Driver                                            |
| Capability             | Yes              | <b>SEND</b>                                                 |
| SupportedDeliveryTypes | Yes              | URI                                                         |
| SupportedContentTypes  | Yes              | text/plain, text/html, text/xml                             |
| SupportedStatusTypes   | No               | DELIVERY TO GATEWAY SUCCESS,<br>DELIVERY TO GATEWAY FAILURE |
| Cost                   | No               |                                                             |
| Speed                  | No               |                                                             |
| SupportedCarriers      | No               |                                                             |
| Configuration Level    | Yes              | Domain                                                      |

*Table 4–3 Extension Driver Common Properties*

| <b>Name</b>            | <b>Mandatory</b> | <b>Default Value</b> |
|------------------------|------------------|----------------------|
| SupportedProtocols     | No               | popup                |
| SupportsCancel         | No               | False                |
| SupportsReplace        | No               | False                |
| SupportsTracking       | No               | False                |
| SupportsStatusPolling  | No               | False                |
| <b>SenderAddresses</b> | No               |                      |
| DefaultSenderAddress   | No               |                      |

*Table 4–3 (Cont.) Extension Driver Common Properties*

**4.3.1.3.2 Custom Properties** This driver supports multiple configuration groups called extension endpoint groups. An extension endpoint group holds the configuration for a remote endpoint at which to deliver extension notifications. Each endpoint must have a distinct combination of protocol and mapped domain. The properties of the extension endpoint group are listed in [Table](#page-32-0) 4–4:

<span id="page-32-0"></span>*Table 4–4 Extension Driver Custom Properties*

| <b>Name</b>              | <b>Description</b>                                                                                                    | <b>Mandatory</b> |
|--------------------------|----------------------------------------------------------------------------------------------------|------------------|
| Group Name               | The name of this extension endpoint configuration<br>group.                                                                         | Yes              |
| Endpoint URL             | Remote endpoint listener URL.                                                                                                    | Yes              |
| Mapped Domain            | The extension endpoint used to deliver messages<br>where the domain part of the recipient URI matches<br>this value.                | No               |
| Protocol                 | The extension endpoint used to deliver messages<br>where the protocol (scheme) part of the recipient URI<br>matches this value.     | Yes              |
| <b>Security Policies</b> | Comma-separated list of WS-Security policies to<br>apply to this endpoint.                                                          | No               |
| Username                 | Username to propagate through WS-Security headers.                                                                                  | No               |
| <b>Keystore Alias</b>    | Keystore alias to use for looking up WS-Security<br>policy public keys.                                                             | No               |
| Credential Store Key     | Key to use for looking up the WS-Security username<br>and password from the Oracle Web Services<br>Management credential store map. | No               |

**4.3.1.3.3 Extension Driver Security** If the remote extension endpoint is secured using WS-Security, then additional configuration of the extension driver is required. There are two typical WS-Security configurations that are supported. The extension driver can either use SAML tokens or username tokens.

To use extension driver security:

**1.** To use SAML tokens, the Security Policies configuration property should contain value oracle/wss11\_saml\_token\_identity\_switch\_with\_message\_ protection\_client\_policy, and the Keystore Alias configuration property should contain a valid alias for keystore entries that is accepted by the remote extension endpoint.

**2.** To use username tokens, the Security Policies configuration property should contain value oracle/wss11\_username\_token\_with\_message\_ protection\_client\_policy, and the Credential Store Key configuration property should contain a valid alias for a credential store entry that is accepted by the remote extension endpoint.

For more details about using WS-Security policies and configuring OWSM, see *Oracle Fusion Middleware Administering Web Services*.

## <span id="page-33-0"></span>**4.3.1.4 Configuring the Email Driver**

The email driver both sends and receives messages (that is, its **capability** property is set to **both** by default). The email driver sends messages over SMTP and uses either IMAP or POP3 for receiving messages.

<span id="page-33-2"></span>**4.3.1.4.1 Common Properties** [Table](#page-33-1) 4–5 lists common driver properties that are indicative of the capabilities of this driver for use by the messaging engine when routing outbound messages. Some properties are set by the driver developer and do not normally require modification, while others can be modified by the administrator to change the routing behavior. For detailed description of these properties, refer to [Table](#page-29-0) 4–2. For the complete list of available values, see

driverconfigpropertynames in *User Messaging Service Java API Reference*.

<span id="page-33-1"></span>

| Name                   | <b>Mandatory</b> | <b>Default Value</b>                                                                                                    |
|------------------------|------------------|----------------------------------------------------------------------------------------------------|
| InstanceName           | Yes              | Email-Driver                                                                                                    |
| Capability             | Yes              | Both                                                                                                    |
| SupportedDeliveryTypes | Yes              | Email                                                                                                    |
| SupportedContentTypes  | Yes              | text/plain, text/html,<br>multipart/mixed,<br>multipart/alternative,<br>multipart/related                                                                       |
| SupportedStatusTypes   | $\rm No$         | DELIVERY_TO_GATEWAY_<br>SUCCESS, DELIVERY_TO_<br>GATEWAY_FAILURE, USER_<br>REPLY_ACKNOWLEDGEMENT_<br>SUCCESS, USER_REPLY_<br>ACKNOWLEDGEMENT_<br><b>FAILURE</b> |
| Cost                   | No               | N/A                                                                                                    |
| Speed                  | No               | N/A                                                                                                    |
| SupportedCarriers      | No               | N/A                                                                                                    |
| Configuration Level    | Yes              | Domain                                                                                                    |
| Supported Protocols    | No               | N/A                                                                                                    |
| SupportsCancel         | No               | False                                                                                                    |
| SupportsReplace        | No               | False                                                                                                    |
| SupportsTracking       | No               | False                                                                                                    |
| SupportsStatusPolling  | No               | False                                                                                                    |
| SenderAddresses        | No               | N/A                                                                                                    |
| DefaultSenderAddress   | No               | N/A                                                                                                    |

*Table 4–5 Common Email Properties*

**4.3.1.4.2 Email Custom Properties** [Table](#page-34-0) 4–6 lists properties specific to this driver and generally associated with configuring access to the remote gateway and certain protocol or channel-specific behavior.

<span id="page-34-0"></span>

| Name                           | <b>Description</b>                                                                                                    | <b>Mandatory</b> | <b>Default Value</b> |
|--------------------------------|----------------------------------------------------------------------------------------------------|------------------|----------------------|
| MailAccessProtocol             | Email receiving protocol. The<br>possible values are IMAP and<br>POP3. Required only if email<br>receiving is supported on the<br>driver instance.                                                                                                    | No               | <b>IMAP</b>          |
| RetryLimit                     | This value specifies the number of No<br>times to retry connecting to the<br>incoming mail server, if the<br>connection is lost for some reason.<br>The default value is -1, which<br>means there is no limit to the<br>number of tries.                                      |                  | $-1$                 |
| MailDelFreq                    | The frequency to permanently<br>remove deleted messages. The<br>unit is in seconds and the default<br>value is 600 seconds. A negative<br>value indicates the messages<br>should not be expunged. For the<br>POP3 protocol, the message is<br>expunged after it is processed. | No               | 600                  |
| AutoDelete                     | This value indicates if the driver<br>should mark the messages deleted<br>after they have been processed.<br>The default is Disabled. For the<br>POP3 protocol, the messages are<br>always deleted right after they are<br>processed.                                         | No               | Disabled             |
| Debug                          | This value indicates if the driver<br>is running in Debug mode. When<br>enabled, JavaMail prints out<br>requests and responses between<br>the email driver and the mail<br>server to Fusion Middleware<br>Control. The default is Disabled.                                   | No               | Disabled             |
| CheckMailFreq                  | The frequency with which to<br>retrieve messages from the mail<br>server. The unit is in seconds and<br>the default value is 30 seconds.                                                                                                    | No               | 30                   |
| ReceiveFolder                  | The name of the folder from<br>which the driver is polling<br>messages. The default value is<br>INBOX.                                                                                                    | No               | <b>INBOX</b>         |
| OutgoingMailServer             | The name of the SMTP server.<br>This is mandatory only if email<br>sending is required.                                                                                                    | No               | N/A                  |
| OutgoingMailServerP<br>ort     | The port number of the SMTP<br>server; typically 25.                                                                                                    | No               | 25                   |
| OutgoingMailServerS<br>ecurity | The security setting used by the<br>SMTP server. Possible values are<br>None, TLS, and SSL. The default<br>value is None.                                                                                                    | No               | None                 |

*Table 4–6 Custom Email Properties*

| Name                        | <b>Description</b>                                                                                                    | <b>Mandatory</b> | <b>Default Value</b> |
|-----------------------------|----------------------------------------------------------------------------------------------------|------------------|----------------------|
| OutgoingDefaultFrom<br>Addr | The default FROM address (if one<br>is not provided in the outgoing<br>message).                                                                                                    | No               | N/A                  |
|                             | Note: The<br>OutgoingDefaultFromAddr<br>property is deprecated, use<br>DefaultSenderAddress<br>instead. For more details about<br>the DefaultSenderAddress<br>property, see Common Properties.                                                                                                    |                  |                      |
| OutgoingUsername            | The username used for SMTP<br>authentication. Required only if<br>SMTP authentication is supported<br>by the SMTP server.                                                                                                    | No               | N/A                  |
| OutgoingPassword            | The password used for SMTP<br>authentication. This is required<br>only if SMTP authentication is<br>supported by the SMTP server.<br>This includes Type of Password<br>(choose from Indirect)<br>Password/Create New User,<br>Indirect Password/Use Existing<br>User, and Use Cleartext<br>Password) and Password. | No               | N/A                  |
| IncomingMailServer          | The hostname of the incoming<br>mail server. Required only if<br>email receiving is supported on<br>the driver instance.                                                                                                    | No               | N/A                  |
| IncomingMailServerP<br>ort  | Port number of IMAP4 (that is,<br>143 or 993) or POP3 (that is, 110 or<br>995) server.                                                                                                    | No               | N/A                  |
| IncomingMailServerS<br>SL   | Indication to enable SSL when<br>connecting to IMAP4 or POP3<br>server. The default is Disabled.                                                                                                    | No               | Disabled             |
| IncomingMailIDs             | The email addresses<br>corresponding to the user names.<br>Each email address is separated<br>by a comma and must reside in<br>the same position in the list as<br>their corresponding user name<br>appears on the usernames list.<br>Required only if email receiving is<br>supported on the driver instance.     | No               | N/A                  |
| IncomingUserIDs             | The list of user names of the mail<br>accounts from which the driver<br>instance is polling. Each name<br>must be separated by a comma,<br>for example, foo, bar. This is<br>required only if email receiving is<br>supported on the driver instance.                                                              | No               | N/A                  |

*Table 4–6 (Cont.) Custom Email Properties*
| Name                      | <b>Description</b>                                                                                                    | <b>Mandatory</b> | <b>Default Value</b>                                                                         |
|---------------------------|----------------------------------------------------------------------------------------------------|------------------|----------------------------------------------------------------------------------------------|
| IncomingUserPasswor<br>ds | The list of passwords<br>corresponding to the user names.<br>Each password is separated by a<br>comma and must reside in the<br>same position in the list as their<br>corresponding user name appears<br>on the usernames list. This is<br>required only if email receiving is<br>supported on the driver instance.<br>This includes Type of Password<br>(choose from Indirect)<br>Password/Create New User,<br>Indirect Password/Use Existing<br>User, and Use Cleartext<br>Password) and Password. | No               | N/A                                                                                          |
| ProcessingChunkSize       | The number of messages<br>processed during each message<br>polling. The default is 100.                                                                                                    | No               | 100                                                                                          |
| ImapAuthPlainDisabl<br>e  | Indication to disable or enable<br>plain text authentication<br>(AUTHENTICATE PLAIN<br>command) for IMAP user<br>authentication. The default is<br>Disabled.                                                                                                    | No               | Disabled. When<br>this property is<br>disabled, that<br>means that plain<br>text is allowed. |

*Table 4–6 (Cont.) Custom Email Properties*

#### **4.3.1.5 Configuring the SMPP Driver**

Short Message Peer-to-Peer (SMPP) is a popular GSM SMS protocols. UMS includes a prebuilt implementation of the SMPP protocol as a driver that can send and receive short messages. If the sending feature is enabled, the SMPP driver opens one TCP connection to the Short Message Service Center (SMS-C) as a transmitter for sending. If the driver's receiving feature is enabled, it opens another connection to the SMS-C as a receiver for receiving. Only two TCP connections (both initiated by the driver) are needed for all communication between the driver and the SMS-C.

**Note:** The SMPP Driver implements Version 3.4 of the SMPP protocol and only supports connections to an SMS-C or an SMS gateway that supports this version.

**4.3.1.5.1 Common Properties** [Table](#page-36-0) 4–7 lists common driver properties that are indicative of the capabilities of this driver for use by the messaging engine when routing outbound messages. Some properties are set by the driver developer and do not normally require modification, while others can be modified by the administrator to change the routing behavior. For detailed description of these properties, refer to [Table](#page-29-0) 4–2. For the complete list of available values, see

driverconfigpropertynames in *User Messaging Service Java API Reference*.

<span id="page-36-0"></span>*Table 4–7 Common SMPP Properties*

| <b>Name</b>            | <b>Mandatory</b> | <b>Default Value</b> |
|------------------------|------------------|----------------------|
| <b>InstanceName</b>    | Yes              | SMPP-Driver          |
| Capability             | Yes              | <b>Both</b>          |
| SupportedDeliveryTypes | Yes              | <b>SMS</b>           |

| <b>Name</b>           | <b>Mandatory</b> | <b>Default Value</b>                                                  |
|-----------------------|------------------|-----------------------------------------------------------------------|
| SupportedContentTypes | Yes              | text/plain                                                            |
| SupportedStatusTypes  | No               | DELIVERY TO GATEWAY<br>SUCCESS, DELIVERY TO<br><b>GATEWAY FAILURE</b> |
| Cost                  | No               | N/A                                                                   |
| Speed                 | No               | N/A                                                                   |
| SupportedCarriers     | No               | N/A                                                                   |
| Configuration Level   | Yes              | Domain                                                                |
| Supported Protocols   | No               | N/A                                                                   |
| SupportsCancel        | No               | False                                                                 |
| SupportsReplace       | No               | False                                                                 |
| SupportsTracking      | No               | False                                                                 |
| SupportsStatusPolling | No               | False                                                                 |
| SenderAddresses       | No               | N/A                                                                   |
| DefaultSenderAddress  | No               | N/A                                                                   |

*Table 4–7 (Cont.) Common SMPP Properties*

**4.3.1.5.2 SMPP Custom Properties** [Table](#page-37-0) 4–8 lists properties specific to this driver and generally associated with configuring access to the remote gateway and certain protocol or channel-specific behavior.

*Table 4–8 Custom SMPP Properties*

<span id="page-37-0"></span>

| <b>Name</b>               | <b>Description</b>                                                                                                    | <b>Mandatory</b> | <b>Default Value</b>            |
|---------------------------|----------------------------------------------------------------------------------------------------|------------------|---------------------------------|
| SmsAccountId              | This value indicates the<br>addresses that the SMPP<br>driver is requesting<br>messages for from the server.<br>The value is specified as a<br>UNIX Regular Expression.<br>For example, "555" would<br>specify a single address, and<br>"^123   ^789" would indicate<br>all addresses starting with<br>123 or 789. | Yes              | N/A                             |
| SmsServerHost             | The name (or IP address) of<br>the SMS-C server.                                                                                                    | Yes              | N/A                             |
| TransmitterSystemId       | The account ID that is used<br>to send messages.                                                                                                    | Yes              | N/A                             |
| ReceiverSystemId          | The account ID that is used<br>to receive messages.                                                                                                    | Yes              | N/A                             |
| TransmitterSystemTyp<br>e | The type of transmitter<br>system. The default is<br>Logica.                                                                                                    | Yes              | The default value is<br>Logica. |
| ReceiverSystemType        | The type of receiver system.<br>The default is Logica.                                                                                                    | Yes              | The default value is<br>Logica. |

| <b>Name</b>                                       | <b>Description</b>                                                                                                    | <b>Mandatory</b> | <b>Default Value</b> |
|---------------------------------------------------|----------------------------------------------------------------------------------------------------|------------------|----------------------|
| TransmitterSystemPass The password of the<br>word | transmitter system. This<br>includes Type of Password<br>(choose from Indirect)<br>Password/Create New User,<br>Indirect Password/Use<br>Existing User, and Use<br>Cleartext Password) and<br>Password.                                                                                                    | Yes              | N/A                  |
| ReceiverSystemPassw<br>ord                        | The password for the<br>receiver system. This<br>includes Type of Password<br>(choose from Indirect)<br>Password/Create New User,<br>Indirect Password/Use<br>Existing User, and Use<br>Cleartext Password) and<br>Password.                                                                                                    | Yes              | N/A                  |
| ServerTransmitterPort                             | The TCP port number of the<br>transmitter server.                                                                                                    | Yes              | N/A                  |
| ServerReceiverPort                                | The TCP port number of the<br>receiver server.                                                                                                    | Yes              | N/A                  |
| DefaultEncoding                                   | For incoming messages, if<br>SMS-C specifies the encoding<br>to SMSC Default<br>Alphabet, then this is the<br>encoding that SMPP driver<br>will assume. For outgoing<br>messages, if<br>EncodingAutoDetect is<br>enabled, then the SMPP<br>driver will attempt to encode<br>messages as specified by this<br>parameter.<br>Choose from the drop-down<br>list among the following:<br>IA5, UCS2, GSM_DEFAULT,<br>ISO-8859-1. | No               | IA5                  |
| EncodingAutoDetect                                | If enabled, then the SMPP<br>driver will attempt to encode<br>outgoing messages based on<br>the value specified in the<br>DefaultEncoding parameter.<br>If the encoding fails, then the<br>driver will use the 16-bit<br>encoding UCS2.<br>If not enabled, then the<br>driver will derive the<br>encoding from the UMS<br>Message Content-Type<br>header.                                                                   | No               | Enabled              |
| LocalSendingPort                                  | The local TCP port used by<br>the SMPP driver to send<br>messages to the SMS-C.                                                                                                    | No               | N/A                  |
| LocalReceivingPort                                | The local TCP port used by<br>the SMPP driver to receive<br>messages from the SMS-C.                                                                                                    | No               | N/A                  |

*Table 4–8 (Cont.) Custom SMPP Properties*

| Name                       | <b>Description</b>                                                                                                    | <b>Mandatory</b> | <b>Default Value</b> |
|----------------------------|----------------------------------------------------------------------------------------------------|------------------|----------------------|
| LocalAddress               | The hostname (or IP address)<br>of the server that hosts the<br>SMPP driver.                                                                                                    | No               | N/A                  |
| WindowSize                 | The window size for SMS.<br>This value must be a positive<br>number. Default is 1.                                                                                                    | No               | 1                    |
| EnquireInterval            | The interval, in seconds, to<br>send an enquire message to<br>the SMS-C. The default is 30<br>seconds.                                                                                                    | No               | 30                   |
| ThrottleDelay              | The delay, in seconds,<br>between throttles. Default is<br>30.                                                                                                    | No               | 30                   |
| BindRetryDelay             | The minimum delay, in<br>seconds, between bind entry<br>attempts. Default is 30.                                                                                                    | No               | 30                   |
| ResponseTimer              | Time lapse allowed between<br>SMPP request and response,<br>in seconds. The default is 30.                                                                                                    | No               | 30                   |
| RegisteredDeliveryMa<br>sk | The registered delivery bit<br>mask. The default is 0xFF,<br>which does not change the<br>delivery flag value.                                                                                                    | No               | 0xFF                 |
| RangeSetNull               | Set to true to set the address<br>range field of BIND_<br>RECEIVER to null. Set to<br>false (the default value) to set<br>the address range field to<br>SmsSystemId. The default is<br>Disabled.                                                                                       | No               | Disabled             |
| PriorityAllowed            | The highest priority the<br>SMPP Driver will set on a<br>message to the SMS-C. The<br>UMS Message priority set by<br>the client application is<br>translated into SMPP<br>priority, but limited by<br>PriorityAllowed. The range<br>is 0 (normal) to 3 (highest).<br>The default is 0. | No               | 0                    |
| BulkSending                | Setting this value to enabled<br>(the default) enables sending<br>messages in bulk to the<br>SMS-C.                                                                                                    | No.              | Enabled              |
| PayloadSending             | If you enable this property,<br>the SMPP driver always uses<br>the message_payload<br>parameter that is defined in<br>the SMPP specification,<br>while sending a message to<br>the SMS-C. The default is<br>Disabled.                                                                  | No               | Disabled             |

*Table 4–8 (Cont.) Custom SMPP Properties*

| <b>Name</b>             | <b>Description</b>                                                                                                    | <b>Mandatory</b> | <b>Default Value</b> |
|-------------------------|----------------------------------------------------------------------------------------------------|------------------|----------------------|
| SourceTon               | The type of number (TON)<br>for ESME address(es) served<br>through SMPP receiver<br>session. The default is 0.                  | No               | $\boldsymbol{0}$     |
| SourceNpi               | The numbering plan<br>indicator (NPI) for ESME<br>address(es) served through<br>the SMPP receiver session.<br>The default is 0. | No               | $\boldsymbol{0}$     |
| DestinationTon          | The TON for destination. The No<br>default is 0.                                                                                |                  | $\theta$             |
| DestinationNpi          | The NPI for destination. The<br>default is 0.                                                                                   | No               | $\boldsymbol{0}$     |
| ExtraErrorCode          | A comma-separated list of<br>error codes.                                                                                       | No               | N/A                  |
| <b>MaxChunks</b>        | The maximum SMS chunks<br>for a message. The default is<br>$-1$ (no maximum).                                                   | No               | -1 (no maximum)      |
| ChunkSize               | The size of each SMS<br>message chunk. Default is<br>160.                                                                       | No               | 160                  |
| LongMessageSending      | Supports sending long<br>messages. The default is<br>Disabled.                                                                  | No               | Disabled             |
| DatagramMessageMo<br>de | Supports datagram message<br>mode. The default is<br>Disabled.                                                                  | No               | Disabled             |

*Table 4–8 (Cont.) Custom SMPP Properties*

#### **4.3.1.6 Configuring the XMPP Driver**

The XMPP Driver provides unidirectional or bidirectional access from Oracle Fusion Middleware to end users for real-time IM through the Extensible Messaging and Presence Protocol (XMPP). This driver enables end users to receive alert notifications or interactively chat with applications through their IM client of choice.

**4.3.1.6.1 Common Properties** [Table](#page-40-0) 4–9 lists common driver properties that are indicative of the capabilities of this driver for use by the messaging engine when routing outbound messages. Some properties are set by the driver developer and do not normally require modification, while others can be modified by the administrator to change the routing behavior. For detailed description of these properties, refer to [Table](#page-29-0) 4–2. For the complete list of available values, see

driverconfigpropertynames in *User Messaging Service Java API Reference*.

*Table 4–9 Common XMPP Properties*

<span id="page-40-0"></span>

| Name                   | <b>Mandatory</b> | <b>Default Value</b> |
|------------------------|------------------|----------------------|
| <b>InstanceName</b>    | Yes              | XMPP-IM-Driver       |
| Capability             | Yes              | Both                 |
| SupportedDeliveryTypes | Yes              | ĪΜ                   |

| <b>Name</b>                | <b>Mandatory</b> | <b>Default Value</b>                                                                                                    |
|----------------------------|------------------|----------------------------------------------------------------------------------------------------|
| SupportedContentTypes      | Yes              | text/plain                                                                                                    |
|                            |                  | For the XMPP driver to be able to<br>send messages, one part in the<br>multipart/alternative message<br>must be text/plain. |
| SupportedStatusTypes       | $\rm No$         | DELIVERY_TO_GATEWAY_<br>SUCCESS, DELIVERY_TO_<br><b>GATEWAY FAILURE</b>                                                     |
| Cost                       | No               | N/A                                                                                                    |
| Speed                      | No               | N/A                                                                                                    |
| SupportedCarriers          | No               | N/A                                                                                                    |
| Configuration Level        | Yes              | Domain                                                                                                    |
| <b>Supported Protocols</b> | No               | N/A                                                                                                    |
| SupportsCancel             | No               | False                                                                                                    |
| SupportsReplace            | No               | False                                                                                                    |
| SupportsTracking           | No               | False                                                                                                    |
| SupportsStatusPolling      | No               | False                                                                                                    |
| SenderAddresses            | No               | N/A                                                                                                    |
| DefaultSenderAddress       | No               | N/A                                                                                                    |

*Table 4–9 (Cont.) Common XMPP Properties*

**4.3.1.6.2 XMPP Custom Properties** The XMPP Driver includes the custom properties shown in [Table](#page-41-0) 4–10.

| <b>Name</b>             | <b>Description</b>                                                                                                    | <b>Mandatory</b> | <b>Default</b><br><b>Values</b> |
|-------------------------|----------------------------------------------------------------------------------------------------|------------------|---------------------------------|
| <b>IMServerHost</b>     | Jabber/XMPP server hostname.                                                                                                    | No               | N/A                             |
| <b>IMServerPort</b>     | Corresponding Jabber/XMPP server<br>port. The default is 5222.                                                                                                    | Yes              | 5222                            |
| <b>IMServerUsername</b> | Jabber/XMPP username with which<br>you log in. You may also enter a<br>complete Jabber ID if its domain<br>name is different from the<br>Jabber/XMPP server hostname (for<br>example: myUserName or<br>myUserName@xmpp-domain). | No               | N/A                             |
|                         | <b>Note:</b> An attempt is made to register<br>this user account if it does not exist<br>and the server supports account<br>registration.                                                                                       |                  |                                 |
| <b>IMServerPassword</b> | Corresponding password for the<br>username listed above. Includes<br>Type of Password (choose from<br>Indirect Password/Create New User,<br>Indirect Password/Use Existing<br>User, Use Cleartext Password) and<br>Password.    | N <sub>0</sub>   | N/A                             |

<span id="page-41-0"></span>*Table 4–10 Custom XMPP Properties*

| <b>Name</b>  | <b>Description</b>                                                                                                    | <b>Mandatory</b> | <b>Default</b><br><b>Values</b> |
|--------------|----------------------------------------------------------------------------------------------------|------------------|---------------------------------|
| SecurityMode | Security mode to use when making a<br>connection to the server. Available<br>options are: None (Security is<br>disabled and only unencrypted<br>connections are used), TLS (Security<br>through TLS encryption is used<br>whenever it is available), and SSL<br>(Security through SSL encryption is<br>used). The default is TLS. | No.              | TLS                             |
| nEnabled     | SASLAuthenticatio Whether to use SASL authentication<br>when logging into the server. If<br>SASL authentication fails, then the<br>driver tries to use non-SASL<br>authentication. By default, SASL is<br>enabled.                                                                                                    | No.              | Enabled                         |

*Table 4–10 (Cont.) Custom XMPP Properties*

#### **4.3.1.7 Configuring the VoiceXML Driver**

**Note:** The VocieXML driver (described in this section) is deprecated.

The VoiceXML Driver supports the Genesys VoiceGenie gateway's outbound call protocol to send messages authored in VoiceXML. The gateway delivers the message using text-to-speech synthesis.

**4.3.1.7.1 VoiceXML Driver Interoperability** This section details interoperability features of the VoiceXML Driver.

The VoiceXML driver is compatible with this protocol: VoiceXML over HTTP (VoiceGenie gateway protocol).

The VoiceXML driver features include:

VoiceXML content only

The gateway vendor and version in [Table](#page-42-0) 4–11 has been verified.

*Table 4–11 VoiceXML Driver Gateway Vendor and Version*

<span id="page-42-0"></span>

| <b>Vendor</b>      | <b>Version</b> |
|--------------------|----------------|
| Genesys VoiceGenie | 6.4.2          |

**4.3.1.7.2 Common Properties** [Table](#page-42-1) 4–12 lists common driver properties that are indicative of the capabilities of this driver for use by the messaging engine when routing outbound messages. Some properties are set by the driver developer and do not normally require modification, while others can be modified by the administrator to change the routing behavior. For detailed description of these properties, refer to [Table](#page-29-0) 4–2. For the complete list of available values, see

driverconfigpropertynames in *User Messaging Service Java API Reference*.

*Table 4–12 Common VoiceXML Properties*

<span id="page-42-1"></span>

| Name         | Mandatory | <b>Default Value</b> |
|--------------|-----------|----------------------|
| InstanceName | Yes       | VoiceXML-Driver      |

| <b>Name</b>                | <b>Mandatory</b> | <b>Default Value</b>                                                   |
|----------------------------|------------------|------------------------------------------------------------------------|
| Capability                 | Yes              | <b>SEND</b>                                                            |
| SupportedDeliveryTypes     | Yes              | <b>VOICE</b>                                                           |
| SupportedContentTypes      | Yes              | $text/ vxml$ , $text/ x-vxml$                                          |
| SupportedStatusTypes       | No               | DELIVERY TO GATEWAY<br>SUCCESS, DELIVERY_TO_<br><b>GATEWAY FAILURE</b> |
| Cost                       | No               | N/A                                                                    |
| Speed                      | No               | N/A                                                                    |
| SupportedCarriers          | No               | N/A                                                                    |
| Configuration Level        | Yes              | Domain                                                                 |
| <b>Supported Protocols</b> | No               | N/A                                                                    |
| SupportsCancel             | No               | False                                                                  |
| SupportsReplace            | No               | False                                                                  |
| SupportsTracking           | No               | False                                                                  |
| SupportsStatusPolling      | No               | False                                                                  |
| <b>SenderAddresses</b>     | No               | N/A                                                                    |
| DefaultSenderAddress       | No               | N/A                                                                    |

*Table 4–12 (Cont.) Common VoiceXML Properties*

**4.3.1.7.3 VoiceXML Custom Properties** The VoiceXML Driver includes the custom properties shown in [Table](#page-43-0) 4–13.

<span id="page-43-0"></span>

| <b>Name</b>                            | <b>Description</b>                                                                                                    | <b>Mandatory</b> | <b>Default</b><br><b>Values</b> |
|----------------------------------------|----------------------------------------------------------------------------------------------------|------------------|---------------------------------|
| URI                                    | VoiceXMLOutboundServlet The URL of the VoiceXML gateway.                                                                                                    | Yes              | N/A                             |
| <b>UserName</b>                        | VoiceXMLOutboundServlet The user name of the VoiceXML gateway.                                                                                                    | No               | N/A                             |
| VoiceXMLOutboundServlet<br>Password    | The password of the user of the<br>VoiceXML gateway.                                                                                                    | No               | N/A                             |
| VoiceXMLOutboundServlet<br><b>DNIS</b> | The number that should appear in the<br>recipient's caller ID display.                                                                                                    | No               | N/A                             |
| VoiceXMLReceiveURL                     | The URL of this driver's servlet that<br>handles incoming requests from the<br>VoiceXML Gateway. The format is<br>http://host:port/usermessagingd<br>river-voicexml/receive.The<br>default behavior, if this property is not set,<br>is to use the local container's HTTP<br>listener host and port. The default<br>behavior only works for the first driver<br>instance. For additional instances, the<br>context root is different and this property<br>must be configured using the correct<br>context root replacement for<br>/sdpmessagingdriver-voicexml. | No               | N/A                             |

*Table 4–13 Custom VoiceXML Properties*

**Note:** In a clustered (high-availability) environment with Oracle HTTP Server (OHS) configured, do not use the OHS port to configure the VoiceXML driver receive URLs. Using the OHS port to configure the VoiceXML driver receive URLs causes a conflict with the drivers.

Each VoiceXML driver must be configured with its own WLS server's port.

#### **4.3.1.8 Configuring the Twitter Driver**

The Twitter driver is a UMS driver that communicates with the Twitter API server. It provides a bi-directional messaging service to/from the Twitter server. Thus, the Twitter driver enables the application users to publish their Twitter feed and receive response for the same.

**4.3.1.8.1 Common Properties** [Table](#page-44-0) 4–14 shows common driver properties that are indicative of the capabilities of this driver for use by the messaging engine when routing outbound messages. Some properties are set by the driver developer and do not normally require modification, while others can be modified by the administrator to change the routing behavior. For detailed description of these properties, refer to [Table](#page-29-0) 4–2. For the complete list of available values, see

DriverConfigPropertyNames in *User Messaging Service Java API Reference*.

<span id="page-44-0"></span>

| <b>Name</b>            | <b>Mandatory</b> | <b>Default Values</b>                                            |
|------------------------|------------------|------------------------------------------------------------------|
| <b>InstanceName</b>    | Yes              | usermessagingdriver-twitter                                      |
| Capability             | Yes              | SEND, RECEIVE                                                    |
| SupportedDeliveryTypes | Yes              | URI                                                              |
| SupportedContentTypes  | Yes              | text/plain, text/html, text/xml                                  |
| SupportedStatusTypes   | Yes              | DELIVERY_TO_GATEWAY_<br>SUCCESS, DELIVERY_TO_<br>GATEWAY_FAILURE |
| Cost                   | No               | N/A                                                              |
| Speed                  | No               | N/A                                                              |
| SupportedCarriers      | No               | N/A                                                              |
| Configuration Level    | Yes              | Domain                                                           |
| Supported Protocols    | No               | N/A                                                              |
| SupportsCancel         | No               | False                                                            |
| SupportsReplace        | No               | False                                                            |
| SupportsTracking       | N <sub>0</sub>   | False                                                            |
| SupportsStatusPolling  | N <sub>o</sub>   | False                                                            |
| <b>SenderAddresses</b> | No               | N/A                                                              |
| DefaultSenderAddress   | N <sub>0</sub>   | N/A                                                              |

*Table 4–14 Common Properties of the Twitter Driver*

#### **4.3.1.8.2 Twitter Custom Properties**

[Table](#page-45-0) 4–15 lists configurable properties specific to the Twitter driver.

<span id="page-45-0"></span>

| Name                       | <b>Description</b>                                                                                                    | <b>Mandatory</b>                                                                      | <b>Default Values</b> |
|----------------------------|----------------------------------------------------------------------------------------------------|---------------------------------------------------------------------------------------|-----------------------|
| <b>Authentication Mode</b> | This property specifies<br>the authentication mode<br>that the Twitter driver<br>must use. Valid values<br>are OAuth and xAuth. | Yes                                                                                   | xAuth                 |
| Username                   | The user name of the<br>Twitter user.                                                                                           | This field is<br>mandatory if<br>the selected<br>authenticatio<br>n mode is<br>xAuth. |                       |
| Password                   | The password of the<br>Twitter user.                                                                                            | This field is<br>mandatory if<br>the selected<br>authenticatio<br>n mode is<br>xAuth. |                       |
| Consumer Key               | The public key of the<br>Twitter user.                                                                                          | This field is<br>mandatory if<br>the selected<br>authenticatio<br>n mode is<br>OAuth. |                       |
| <b>Consumer Secret</b>     | The private key of the<br>Twitter user.                                                                                         | This field is<br>mandatory if<br>the selected<br>authenticatio<br>n mode is<br>OAuth. |                       |
| Access Token               | The public key of a<br>registered Twitter<br>application.                                                                       | This field is<br>mandatory if<br>the selected<br>authenticatio<br>n mode is<br>OAuth. |                       |
| Access Token Secret        | The private key of a<br>registered Twitter<br>application.                                                                      | This field is<br>mandatory if<br>the selected<br>authenticatio<br>n mode is<br>OAuth. |                       |

*Table 4–15 Custom Properties of the Twitter Driver*

## **4.4 Configuring User Messaging Service Access to the LDAP User Profile**

As part of the LDAP provider setup in a UMS deployment, you configure the **User Name Attribute** through the WebLogic Server Administration Console. If you configure that attribute with a value other than the default *cn* or if the user's email address is stored in an LDAP attribute which is different from *mail*, you must make an additional configuration change in Oracle Platform Security Services (OPSS) for UMS to successfully access the user profile to obtain the list of communication channels provisioned in LDAP, such as business email.

For more information about Oracle Platform Security Services (OPSS), see *Securing Applications with Oracle Platform Security Services*.

To configure access to the LDAP user profile, perform the following tasks:

**1.** Configure the Identity Store to use LDAP by following instructions in *Oracle Fusion Middleware Enterprise Deployment Guide for Oracle Business Intelligence* at *http://docs.oracle.com/cd/E29542\_01/doc.1111/e15722/toc.htm*.

**Note:** You may have other properties defined in the same section.

**2.** To use the value of the User Name Attribute while searching the back-end LDAP server for user profile, add the following element:

<property name="username.attr" value="*username\_attribute\_value*"/>

where *username\_attribute\_value* is the value of the User Name Attribute property in the LDAP provider configuration. For instance, if the value of the User Name Attribute is mail, add the following line:

<property name="username.attr" value="mail"/>

The following sample code shows the above line inserted in the jps-config.xml file:

<!-- JPS WLS LDAP Identity Store Service Instance -->

<serviceInstance name="idstore.ldap" provider="idstore.ldap.provider">

```
 <property name="idstore.config.provider"
value="oracle.security.jps.wls.internal.idstore.WlsLdapIdStoreConfigProvide
r'' />
```

```
 <property name="CONNECTION_POOL_CLASS" 
value="oracle.security.idm.providers.stdldap.JNDIPool"/>
```
<property name="username.attr" value="mail"/>

</serviceInstance>

If the LDAP attribute containing the user's business email addresses is something other than the mail attribute, add the following element:

```
<property name="PROPERTY_ATTRIBUTE_MAPPING" value="BUSINESS_EMAIL=attr_
containing_email"/>
```
where attr\_containing\_email is the attribute name in the LDAP provider that contains the user's email address. For instance, if the user attribute containing the email address is externalEmail, add the following line:

```
<property name="PROPERTY_ATTRIBUTE_MAPPING" value="BUSINESS_
EMAIL=externalEmail"/>
```
The following sample code shows the above line inserted in the jps-config.xml file:

<!-- JPS WLS LDAP Identity Store Service Instance -->

<serviceInstance name="idstore.ldap" provider="idstore.ldap.provider">

 <property name="idstore.config.provider" value="oracle.security.jps.wls.internal.idstore.WlsLdapIdStoreConfigProvide r"/>

<property name="CONNECTION\_POOL\_CLASS"

```
 value="oracle.security.idm.providers.stdldap.JNDIPool"/>
```

```
 <property name="PROPERTY_ATTRIBUTE_MAPPING" value="BUSINESS_
EMAIL=externalEmail"/>
```
</serviceInstance>

**3.** Restart your domain.

## **4.5 Using Oracle User Messaging Service for Group Messaging**

In addition to supporting bi-directional mutli-channel messaging through a variety of channels, UMS supports group messaging. This feature includes sending a message to a group of users by sending it to a group URI, or sending a message to LDAP groups (or enterprise roles) and application roles.

The group messaging feature enhances the capability of UMS by providing support for the following:

- Sending messages to a group
- Sending messages to a group through a specific channel
- Sending messages to an application role
- Sending messages to an application role through a specific channel

For more information about sending messages to groups and application roles, see "Sending Group Messages" in *Developing Applications with Oracle User Messaging Service*.

The group messaging feature does not require any new configuration of UMS. It reuses the UMS utility to access the User Role API. Since the User Role API configuration is not possible in UMS, any such configuration is done outside UMS. The User Role API is automatically configured to use the first Oracle Weblogic Server authenticator and does not require any special configuration.

**Note:** For UMS to be able to resolve an application role, specific security grants are required. The application deployer must configure these security grants using WLST commands as shown in the following example:

connect('weblogic','welcome1','t3://host.example.com:7601')

grantPermission(codeBaseURL="file:MW\_HOME/user\_ projects/domains/DOMAIN\_NAME/servers/SERVER\_NAME/tmp/\_WL\_ user/usermessagingserver/-",permClass="oracle.security.jps.service. policystore.PolicyStoreAccessPermission",permTarget="context=APPLIC ATION,name=<appStripe>",permActions="getApplicationPolicy" )

For more information about the security commands, see *Infrastructure Security WLST Command Reference*.

## **4.6 Configuring Automatic Message Resend**

In 12*c*, the automatic resend feature can be configured to automate the administrator's resend. This means that when a message send attempt is classified as a complete failure, then the message is automatically scheduled for resend. This is repeated until the message is successfully sent or the configured number of resends is achieved. The

delay time and the maximum number of resends can be configured. Functionally, this is the same as an administrator manually resending the messages when the delay time has expired. The purpose of the automatic resend is to resolve temporary network problems or temporary unavailability of backend services.

The UMS server configuration parameters, ResendDefault, ResendDelay, and ResendMax have been introduced for configuring this feature. For more information about these parameters, see [Table](#page-25-0) 4–1.

The number of resend attempts is configured for the server, but may be overridden programmatically per message by the client. The client can specify the number of resends to be used per message to override the ResendDefault server configuration parameter. Note that although overridden, it is limited by the ResendMax configuration parameter.

For more information about setting the number of resend attempts programmatically, see sections "Using UMS Java API to Specify Message Resends" and "Using UMS Web Service API to Specify Message Resends" in *Developing Applications with Oracle User Messaging Service*.

**Note:** If message resend fails even after automatically trying to resend the message the maximum number of times, then the administrator can send it manually from the Enterprise Manager. The resend counter will be reset. If the maximum number of resends is configured to 0, then the behaviour will be identical to that in 11*g*, that is an administrator will have to manually select the failed message and resend it using the Enterprise Manager.

## **4.7 Securing the Oracle User Messaging Service**

The User Communications Preferences User Interface can be secured at the transport-level using Secure Sockets Layer (SSL). By default, all deployed web services are unsecured. Web Service Security should be enabled for any services that are deployed in a production environment.

To enable SSL in the Oracle WebLogic Server, see "Configure SSL for Oracle WebLogic Server" in the *Administering Oracle Fusion Middleware*. This step is sufficient to secure the User Communication Preferences User Interface.

UMS supports the use of Oracle Web Services Manager WS-Security policies to protect UMS web services. For more information about Oracle Web Services Manager, see "Using Oracle Web Services Manager Security Policies", in *Securing WebLogic Web Services for Oracle WebLogic Server*.

The recommended security configuration for web services uses Security Assertion Markup Language (SAML) tokens to pass identities between web service clients and UMS. With SAML tokens, instead of the web service client passing a username and password to UMS, a trust relationship is established between the client and UMS because of exchanging certificates. Once this keystore configuration is in place, the web service client passes only the user identity, and vouches for the fact that it has authenticated the user appropriately.

The recommended policies to use for UMS web services are:

- oracle/wss11\_saml\_token\_with\_message\_protection\_service\_ policy (server-side)
- oracle/wss11\_saml\_token\_with\_message\_protection\_client\_policy (client-side)

oracle/wss11\_saml\_token\_identity\_switch\_with\_message\_ protection\_client\_policy (client-side)

> **Note:** The choice of client-side policy depends on the security context in which your application is executing.

If the thread that is making the web service call has the intended Subject associated with it (for example, from a web application that performs user authentication, or a Java EE module with a *run-as* identity defined), then use the policy oracle/wss11\_ saml\_token\_with\_message\_protection\_client\_policy.

The current thread Subject is passed through using the SAML Policy WS-Security headers. In this case you should not specify the parameter javax.xml.ws.BindingProvider.USERNAME\_ PROPERTY when creating your web service client instance.

If the thread that is making the web service call has an undefined Subject associated with it, or if you must programmatically supply a different identity, then use the policy oracle/wss11\_saml\_ token identity switch with message protection client\_policy, and specify the parameter javax.xml.ws.BindingProvider.USERNAME\_PROPERTY when creating your web service client instance. If you want to perform dynamic identity switching, you must grant additional code permissions to your application. For more information, see *Administering Web Services*.

## **4.7.1 Web Service Security on Notification**

The different web services include corresponding notification web services (MessageNotification) that run on the client side and receive notifications (message delivery status, message receipt, presence status change) when the appropriate event occurs.

## **4.7.2 Enabling UMS Web Service Security**

To enable a policy for a UMS web service, follow the steps in "Attaching OWSM Security Policies Using the Administration Console" in *Securing WebLogic Web Services for Oracle WebLogic Server*, selecting policy oracle/wss11\_saml\_token\_with\_ message\_protection\_service\_policy. This configuration must be repeated for each service that you want to secure.

## **4.7.3 Enabling Client Security**

Web service client security must be enabled programmatically. When using the client libraries described in *Developing Applications with Oracle User Messaging Service*, WS-Security policy configuration is provided when a client object is constructed. The client constructors take an argument of type Map<String, Object>. In general when using SAML authentication, the key/value pairs [\(Table](#page-50-0) 4–16) should be added to the configuration map in addition to other required properties such as the endpoint address.

<span id="page-50-0"></span>

| Key                                                                                     | <b>Typical Value</b>                                                                                                    |
|-----------------------------------------------------------------------------------------|----------------------------------------------------------------------------------------------------|
| oracle.ucs.messaging.ws.ClientConstants.POLICIE<br>S                                    | oracle/wss11_saml_token_<br>with_message_protection_<br>client_policy                                                                                                    |
| javax.xml.ws.BindingProvider.ENDPOINT_ADDRESS_<br>PROPERTY                              | Endpoint URL for the remote UMS<br>WS. This is typically<br>"http:// <host>:<port>/ucs/messagin<br/>g/webservice".</port></host>                                                                          |
| javax.xml.ws.BindingProvider.USERNAME_PROPERTY                                          | (Optional) <valid username=""></valid>                                                                                                    |
|                                                                                         | Note: Do not specify this key while<br>using oracle/wss11_saml_token_<br>with_message_protection_<br>client_policy.                                                                                       |
| oracle.wsm.security.util.SecurityConstants.Conf<br>ig.KEYSTORE RECIPIENT ALIAS PROPERTY | (optional) keystore alias for target<br>service. See Client Aliases.                                                                                                    |
| oracle.wsm.security.util.SecurityConstants.Clie<br>ntConstants.WSS_CSF_KEY              | Used for OWSM policy attachment.<br>Specifies a credential store key to use<br>for looking up remote<br>username/password information<br>from the Oracle Web Services<br>Management credential store map. |

*Table 4–16 Client Security Keys*

#### *Example 4–1 Web Service Client Security*

HashMap<String, Object> config = new HashMap<String, Object>(); config.put(BindingProvider.ENDPOINT\_ADDRESS\_PROPERTY, "http://example.com:8001/ucs/messaging/webservice"); config.put(oracle.ucs.messaging.ws.ClientConstants.POLICIES, new String[] {"oracle/wss11\_saml\_token\_with\_message\_protection\_client\_policy"});

```
mClient = new MessagingClient(config);
```
#### **4.7.4 Keystore Configuration**

To use the recommended WS-Security policy, you must configure a keystore containing the public and private key information required by OWSM. Refer to "Configuring the Credential Store" in *Securing Web Services and Managing Policies with Oracle Web Services Manager* for information on how to configure the keystore and corresponding credential store entries.

- If both your web service client and UMS server are in the same domain, then they share a keystore and credential store.
- If your web service client and UMS server are in different domains, then you must import the UMS public key into your client domain's keystore, and must import your client domain's public key into the UMS keystore.

### <span id="page-50-1"></span>**4.7.5 Client Aliases**

When using certain WS-Security policies such as the SAML policy recommended here, the client must use the server's public key to encrypt the web service request. However, there is generally only one keystore configured per domain. Therefore, if you have a domain in which there are web service clients that communicate with web services in multiple other domains, then you may be required to override the default keystore entry used by OWSM.

For example, if you have a domain in which application "A" is a web service client to a UMS web service, and application "B" is a web service client to a web service in another domain, then A's requests must be encrypted using the public key of the UMS domain, and B's requests must be encrypted using the public key of the other domain. You can accomplish this goal by overriding the keystore alias used by OWSM for each request:

- Import (for example) the UMS public key with alias "ums\_public\_key", and the other public key with alias "other\_public\_key".
- When creating an UMS Web Service client, specify the recipient keystore alias parameter, setting the key to oracle.wsm.security.util.SecurityConstants.Config.KEYSTORE\_ RECIPIENT\_ALIAS\_PROPERTY and the value to "ums\_public\_key" as shown in [Example](#page-51-0) 4–2.

#### *Example 4–2 Client Aliases*

```
HashMap<String, Object> config = new HashMap<String, Object>();
config.put(BindingProvider.ENDPOINT_ADDRESS_PROPERTY,
  "http://example.com:8001/ucs/messaging/webservice");
config.put(ClientConstants.POLICIES, new String[] {"oracle/wss11_saml_token_
identity_switch_with_message_protection_client_policy"});
config.put(BindingProvider.USERNAME_PROPERTY, "user1");
config.put(oracle.wsm.security.util.SecurityConstants.Config.CLIENT_CREDS_
LOCATION, oracle.wsm.security.util.SecurityConstants.Config.CLIENT_CREDS_LOC_
SUBJECT);
config.put(oracle.wsm.security.util.SecurityConstants.Config.KEYSTORE_RECIPIENT_
ALIAS_PROPERTY, "ums_public_key");
config.put(MessagingConstants.APPLICATION_NAME, "MyUMSWSApp");
mClient = new MessagingClient(config);
```
The other web service client similarly must override the keystore alias, but the exact mechanism may differ. For example if using a JAX-WS client stub directly, then you can add the override property to the JAX-WS request context. See "Overriding the Policy Configuration for the Web Service Client" in *Oracle Fusion Middleware Securing WebLogic Web Services for Oracle WebLogic Server* for more details.

#### **4.7.6 Securing JMS Resources**

This (optional) procedure enables administrators to restrict access to the UMS' JMS resources (such as queues) for enhanced security.

To secure the JMS system resources, lock all JMS sub-deployments that start with the name *UMSJMSSystemResource* (there may be multiple automatically-created resources for UMS in a multi-server or cluster deployment) with the role *OracleSystemRole*. Do this using the Oracle WebLogic Server Administration Console, or you may run a WLST script (available at *MIDDLEWARE\_HOME*/oracle\_ common/communications/bin/secure\_jms\_system\_resource.py) as follows:

```
MIDDLEWARE_HOME/oracle_common/common/bin/wlst.sh
```

```
./secure_jms_system_resource.py
```
-userConfigFile=<UserConfigFile>, -userKeyFile=<UserKeyFile>

```
-url=<AdminServer_t3_url> -jmsSystemResource=<JMSSystemResourceName> 
-role=<SecurityRoleToUse>
```
The UserConfigFile shall contain encrypted username and password for the AdminUser. The key for the encrypted data shall be in UserKeyFile.

By default, the UMS system runs as the user *OracleSystemUser* for accessing JMS resources. If the user *OracleSystemUser* does not exist, or you secure the UMS JMS resources with any other role that some other user has been granted, you must override the default user identity used by the UMS system by specifying an alternate username.

# **Monitoring Oracle User Messaging Service**

This chapter describes how to monitor Oracle User Messaging Service (UMS) by using Oracle Enterprise Manager Fusion Middleware Control.

This chapter includes the following topics:

- Section [5.1, "Monitoring Oracle User Messaging Service"](#page-54-0)
- Section [5.2, "Viewing Log Files"](#page-58-0)
- Section [5.3, "Viewing Metrics and Statistics"](#page-60-0)

## <span id="page-54-0"></span>**5.1 Monitoring Oracle User Messaging Service**

You can monitor UMS logs and metrics using Oracle Enterprise Manager Fusion Middleware Control.

To monitor UMS:

**1.** Log in to Oracle Enterprise Manager Fusion Middleware Control as an administrator.

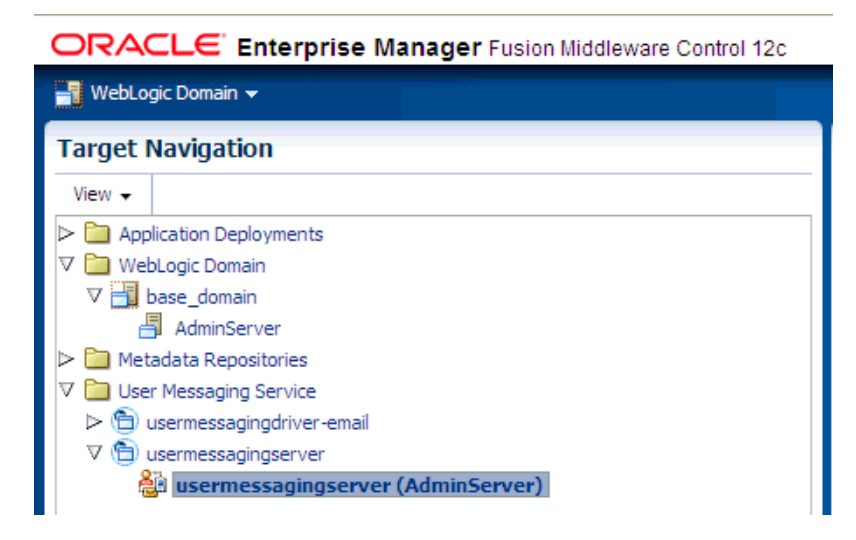

- **2.** Expand the **User Messaging Service** folder. You will see a User Messaging server, and a list of User Messaging drivers.
- **3.** Select the server or driver of your choice.

If you select a driver, quick statistics are displayed that indicate the state and performance of the driver.

If you select a server, you see a list of associated drivers, in addition to the quick statistics. You can select one of the drivers to view its statistics, or you can click the Configure Driver icon to configure it. For more information on configuring drivers, see Chapter [4, "Configuring Oracle User Messaging Service."](#page-24-0)

**4.** You can perform a series of actions on the server. Right-click the server to select any of the actions as shown in [Figure](#page-55-0) 5–1. [Table](#page-55-1) 5–1 lists the selection and their resultant actions.

| Home                          |  |
|-------------------------------|--|
| Control                       |  |
| Logs                          |  |
| Performance Summary           |  |
| Message Status                |  |
| Messaging Client Applications |  |
| Server Properties             |  |
| Driver Properties             |  |
| Web Services                  |  |
| System MBean Browser          |  |
| Target Information            |  |

<span id="page-55-0"></span>*Figure 5–1 Server Actions*

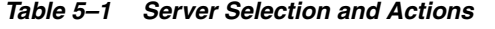

<span id="page-55-1"></span>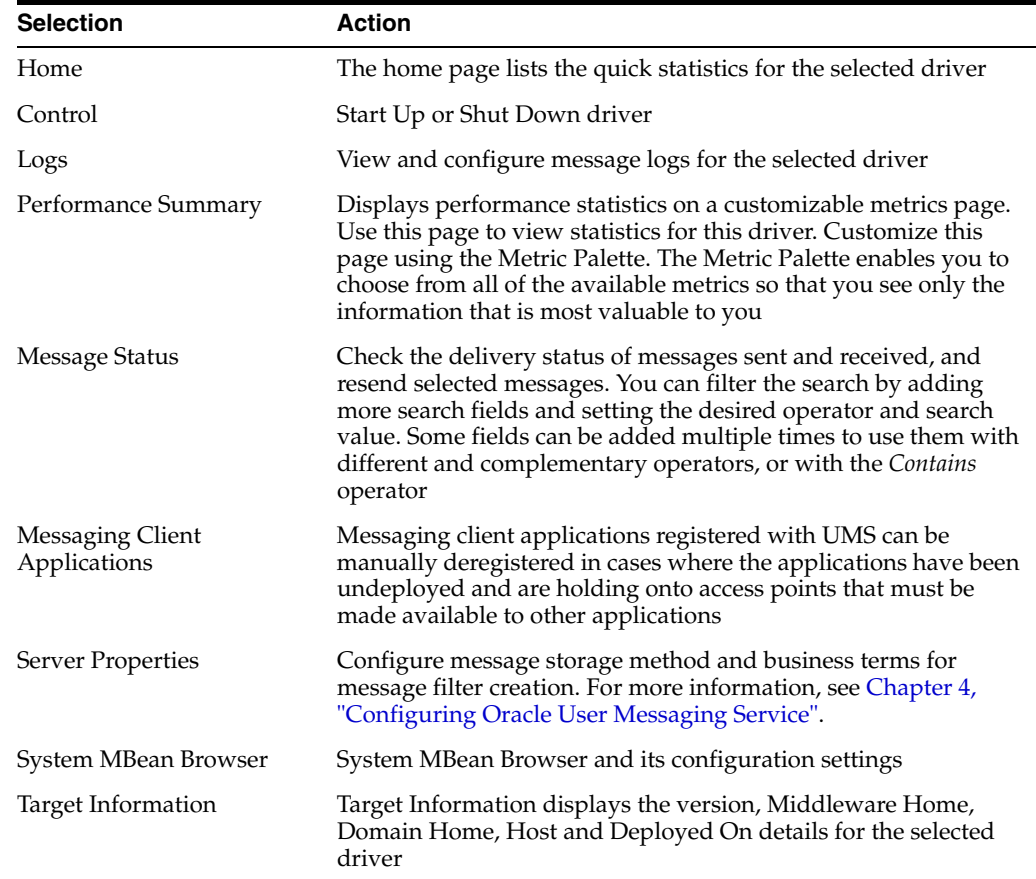

### **5.1.1 Using Message Status**

You can check the delivery status of messages sent and received, delete messages, and resend selected messages.

#### **Checking message status**

To check message status, perform the following tasks:

**1.** From the navigation tree, navigate to the server page. On the server page, select **Message Status** from the drop-down list that appears at the top of the page.

The *Message Status* page appears.

**2.** Click **Search** to search the messages using the default criteria. The search returns a listing for the messages.

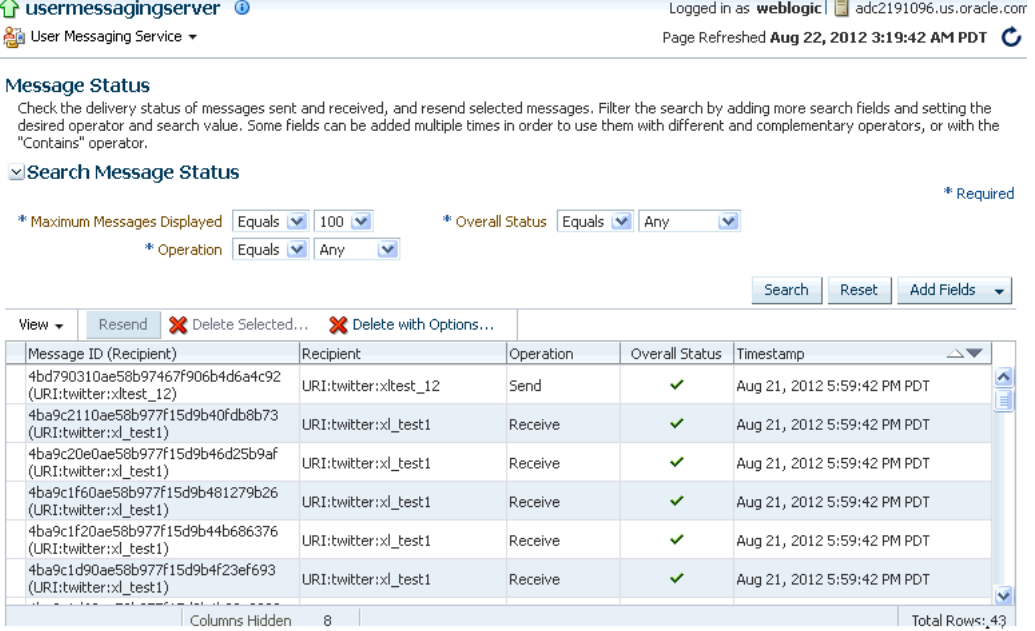

#### **Customizing the Search**

You can customize the search by adding more search fields and setting the desired operator and search value. Some fields can be added multiple times to use them with different and complementary operators, or with the Contains operator. To customize the search, perform the following tasks:

- **1.** Click **Add Fields**.
- **2.** Select the field(s) on which you want to search.
- **3.** Choose operators and fill in variables as needed.
- **4.** Click **Search**. The customized search is done and results returned.
- **5.** If you want to resend a message, select the message in the list and click **Resend**.

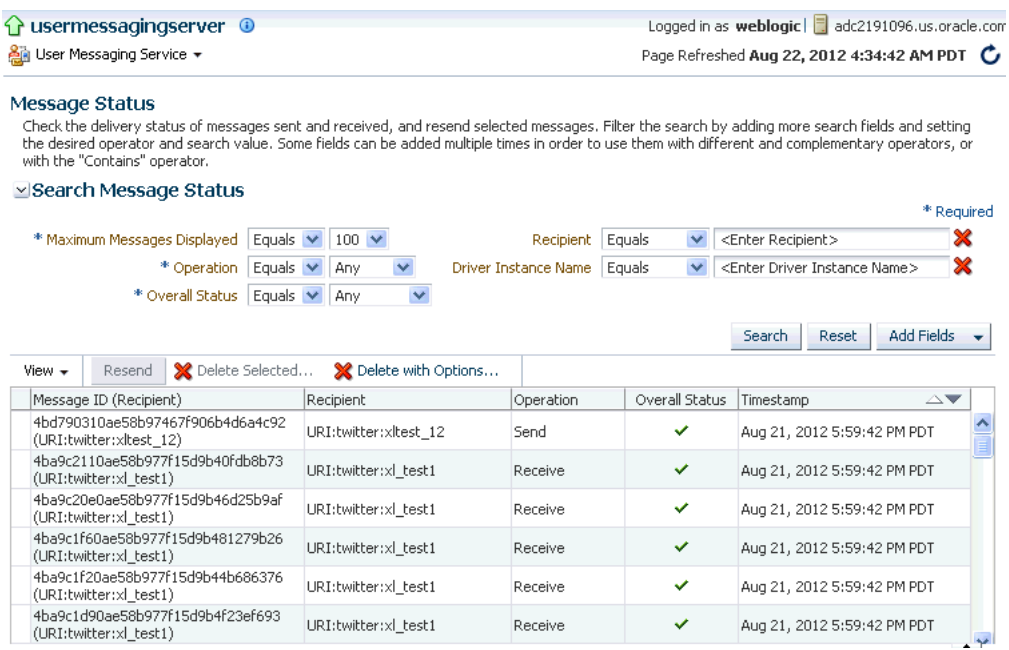

#### **Deleting Messages**

You can delete selected messages or delete messages in bulk by setting the option for deleting all messages older than a specific date.

- To delete a selected message, select the message in the list and click Delete **Selected**.
- To delete all messages older than a specific date, click **Delete with Options**. In the pop-up window that appears, you must specify a date that is older than 7 days, and click **OK**. All messages before the specified date will be deleted.

**Note:** If you choose to delete messages using the date feature in the EM UI, ensure that you do not have more than 2000 messages to be deleted at any given time. If there are more than 2000 messages to be deleted, you will see the following error message:

The specified options result in the deletion of more than 2000 messages. Please narrow your query and try again.

To delete more than 2000 messages, you must use the DB purge script for Oracle database.

#### **5.1.2 Deregistering Messaging Client Applications**

You can manually deregister Messaging Client Applications after the applications have been undeployed and are holding onto access points that must be made available to other applications. To deregister Messaging Client Applications, perform the following tasks:

**1.** Right-click a target in the navigation tree, and select **Messaging Client Applications**. The Messaging Client page appears as shown in the following figure.

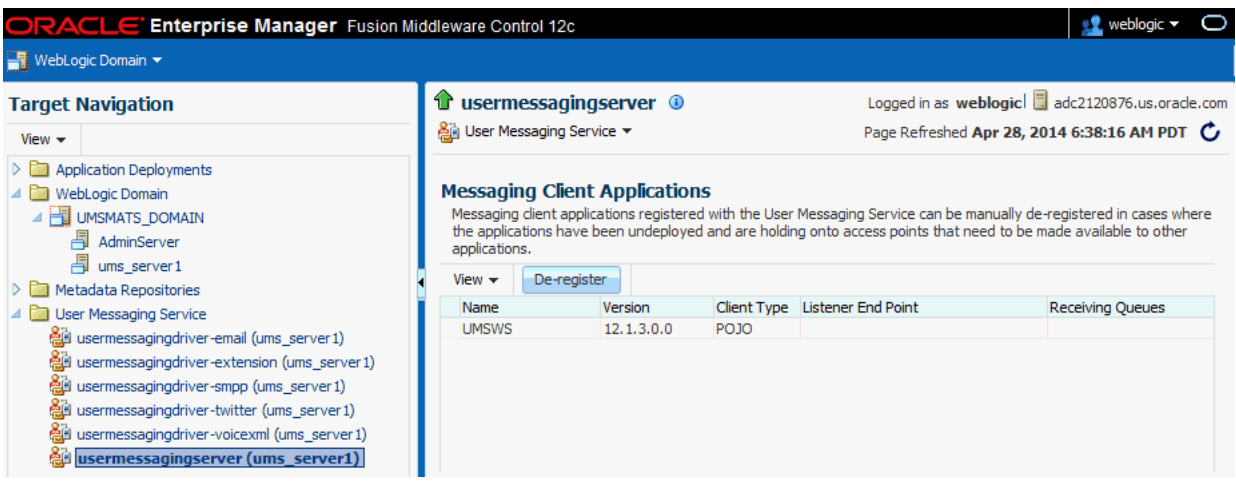

**2.** Select the message to deregister and click **De-register**.

A confirmation box appears asking you to confirm. Confirm your choice.

### **5.1.3 Monitoring Drivers Using the All Tab**

The **All** tab only lists successfully registered drivers in the domain (not all drivers that exist). Since the drivers are not configured out-of-the-box, they are not registered unless you configure them. Once configured, they are registered with the engine and are displayed in the **All** tab.

## <span id="page-58-0"></span>**5.2 Viewing Log Files**

You can view log files.

To view log files:

**1.** Right-click the driver (or server) for which you want to view log information, then choose **Logs** > **View Log Files**.

The Log Messages page appears.

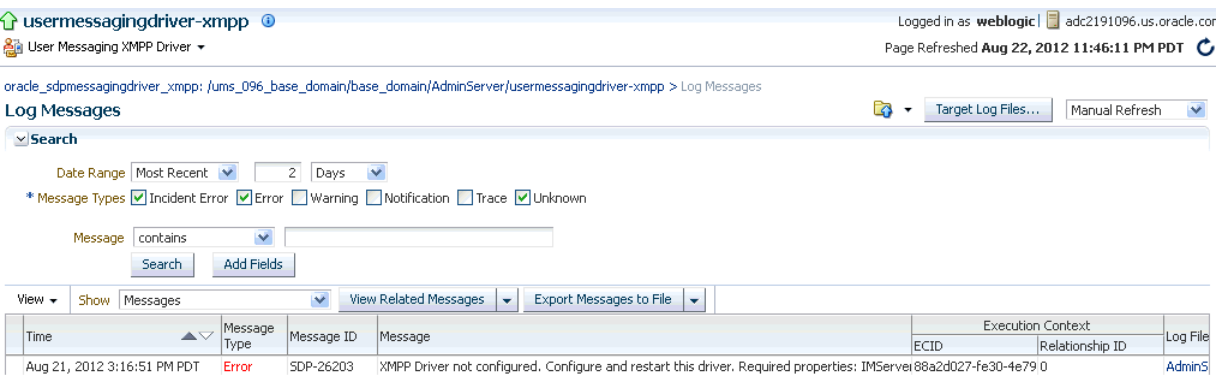

Use this page to query for log information about a driver (or server). Fields and lists are used to customize the query.

**2.** After entering your search criteria, click **Log Files**. The Log Files page appears.

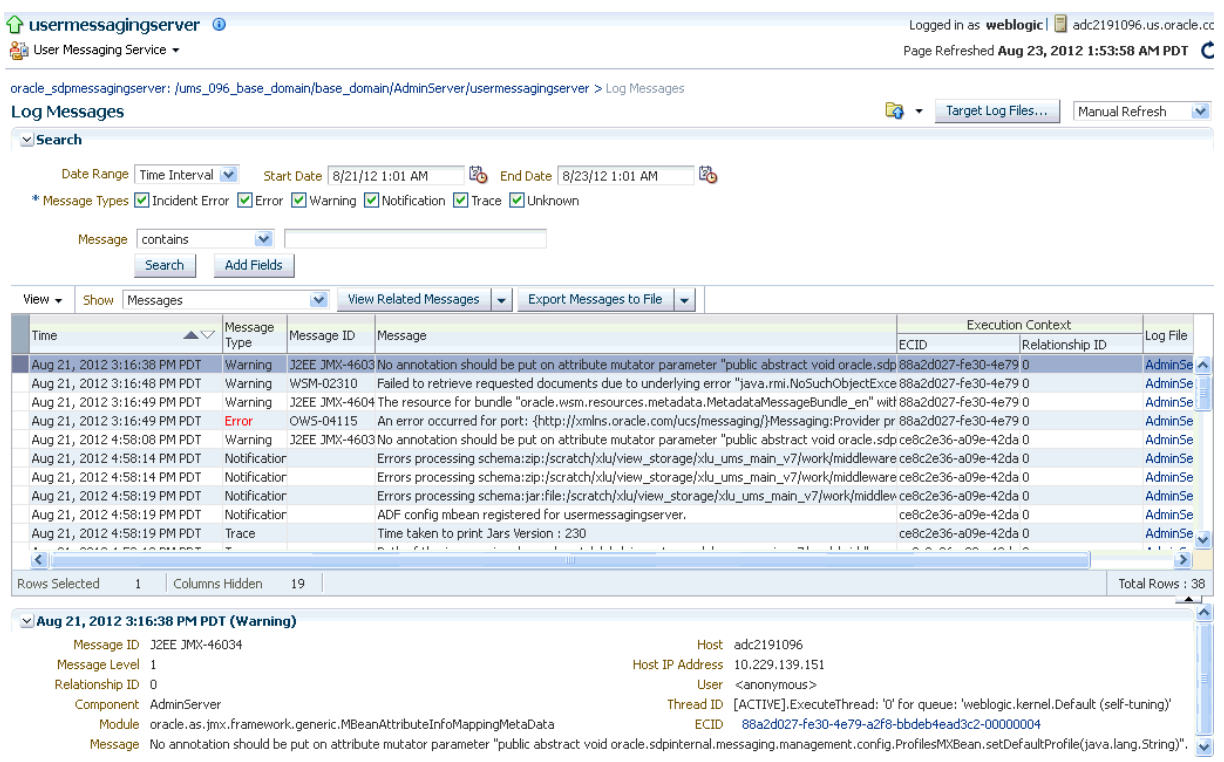

**3.** View log information or download the log.

## **5.2.1 Configuring Logging**

Use Oracle Enterprise Manager Fusion Middleware Control to configure log levels, as shown in [Figure](#page-59-0) 5–2.

| ORACLE Enterprise Manager Cloud Control 12c                                                                                                    |                                                                                                    |                                                                                                    | Log Ou<br>Setup $\star$ Help $\star$<br>$\mathbb{R}$ weblogic $\star$                    |
|----------------------------------------------------------------------------------------------------|----------------------------------------------------------------------------------------------------|----------------------------------------------------------------------------------------------------|------------------------------------------------------------------------------------------|
| $\mathbf{F}$ : Farm $\mathbf{v}$                                                                                                    |                                                                                                    |                                                                                                    |                                                                                          |
| <b>Target Navigation</b><br>View $\star$                                                                                                    | de usermessagingserver <sup>o</sup><br><b>All User Messaging Service +</b>                                                                                                    |                                                                                                    | Logged in as weblogic   adc2191096.us.orad<br>Page Refreshed Aug 23, 2012 2:12:22 AM PDT |
| V & ums_096_base_domain<br>$\triangleright$ <b>Conservation</b> Deployments<br>WebLogic Domain<br>$\nabla$ $\Box$ User Messaging Service<br>$\triangleright$ $\overline{\bigcirc}$ usermessagingdriver-email<br>$\triangleright$ $\Theta$ usermessaging driver-proxy<br>$\triangleright$ $\lozenge$ usermessagingdriver-smpp<br>$\triangleright$ Q usermessagingdriver-xmpp<br>$\nabla$ $\Phi$ usermessagingserver<br>dusermessagingserver (AdminServer) | Log Configuration<br>Use this page to configure basic and advanced log configuration settings.<br>Log Files<br><b>Log Levels</b><br>persisted across component restarts.<br>$\checkmark$<br>View Runtime Loggers<br>$\overline{\mathbf{v}}$<br>Search   All Categories<br>Logger Name | This page allows you to configure the log level for both persistent loggers and active runtime loggers. Persistent loggers are loggers that are saved in<br>a configuration file and become active when the component is started. The log levels for these loggers are persisted across component restarts.<br>Runtime loggers are automatically created during runtime and become active when a particular feature area is exercised. For example,<br>oracle, j2ee, ejb, deployment.Logger is a runtime logger that becomes active when an EJB module is deployed. Log levels for runtime loggers are not<br>Oracle Diagnostic Logging Level (Java<br>Level) | Apply<br>Revert<br>Log File<br>Persistent Log Level State                                |
|                                                                                                    | > oracle.sdp.messaging                                                                                                    | NOTIFICATION: 1 (INFO) [Inherit v                                                                                                    | odl-handler                                                                              |

<span id="page-59-0"></span>*Figure 5–2 Configuring Log Levels*

For each logger, set the notification level, as shown in [Figure](#page-60-1) 5–3.

<span id="page-60-1"></span>*Figure 5–3 Select Notification Level*

| ← usermessagingserver                                                                                                    |                                                                                                    |             | Logged in as weblogic   adc2191096.us.oracl |
|----------------------------------------------------------------------------------------------------|----------------------------------------------------------------------------------------------------|-------------|---------------------------------------------|
| An User Messaging Service +                                                                                                    |                                                                                                    |             | Page Refreshed Aug 23, 2012 2:41:31 AM PDT  |
| Log Configuration<br>Use this page to configure basic and advanced log configuration settings.                                                                                                    |                                                                                                    |             |                                             |
| Log Files<br>Log Levels                                                                                                    |                                                                                                    |             |                                             |
| This page allows you to configure the log level for both persistent loggers and active runtime loggers. Persistent loggers are loggers that are<br>saved in a configuration file and become active when the component is started. The log levels for these loggers are persisted across component<br>restarts. Runtime loggers are automatically created during runtime and become active when a particular feature area is exercised. For example,<br>oracle,i2ee,eib.deployment.Logger is a runtime logger that becomes active when an EJB module is deployed. Log levels for runtime loggers are<br>not persisted across component restarts. |                                                                                                    |             | Apply<br>Revert                             |
| Runtime Loggers<br><b>View</b>                                                                                                    |                                                                                                    |             |                                             |
| Search   All Categories<br>$\checkmark$                                                                                                    |                                                                                                    | O           |                                             |
| Logger Name                                                                                                    | Oracle Diagnostic Logging Level (Java<br>Level)                                                                                                    | Log File    | Persistent Log Level State                  |
| $\triangleright$ oracle.sdp.messaging                                                                                                    | NOTIFICATION:1 (INFO) [Inherit v                                                                                                    | odl-handler |                                             |
|                                                                                                    | INCIDENT_ERROR:1 (SEVERE+100)<br>ERROR:1 (SEVERE)<br>WARNING:1 (WARNING)<br>NOTIFICATION:1 (INFO)<br>NOTIFICATION:16 (CONFIG)<br>NOTIFICATION:32<br>TRACE:1 (FINE)<br>TRACE:16 (FINER)<br>TRACE:32 (FINEST)<br>NOTIFICATION:1 (INFO) [Inherited from parent] | ৸ৼ          |                                             |

## <span id="page-60-0"></span>**5.3 Viewing Metrics and Statistics**

The performance of your applications is reflected in metrics and statistics.

To view metrics and statistics:

**1.** Select the Performance Summary for a driver (or server).

The Performance Summary page appears as shown in [Figure](#page-60-2) 5–4.

<span id="page-60-2"></span>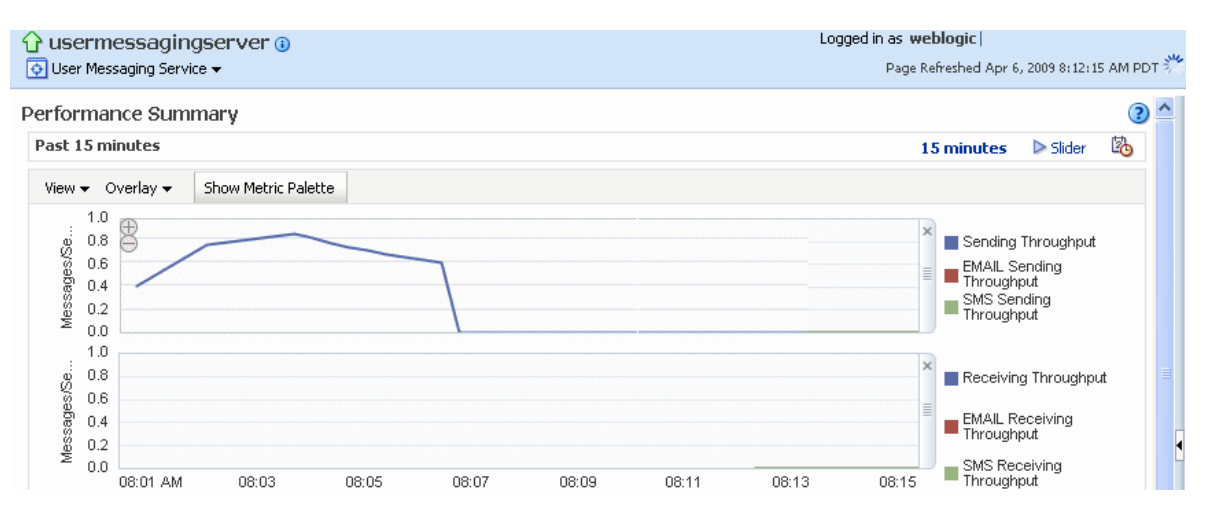

*Figure 5–4 Performance Summary*

Many metrics are available for capture and display. To get the most valuable, focused information, use Metric Palette.

- **2.** Click **Show Metric Palette** to display the Metric Palette.
- **3.** Choose the metrics in which you are most interested. As you select or deselect metrics from the palette, the metrics display is automatically updated as shown in [Figure](#page-61-0) 5–5.

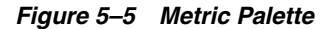

<span id="page-61-0"></span>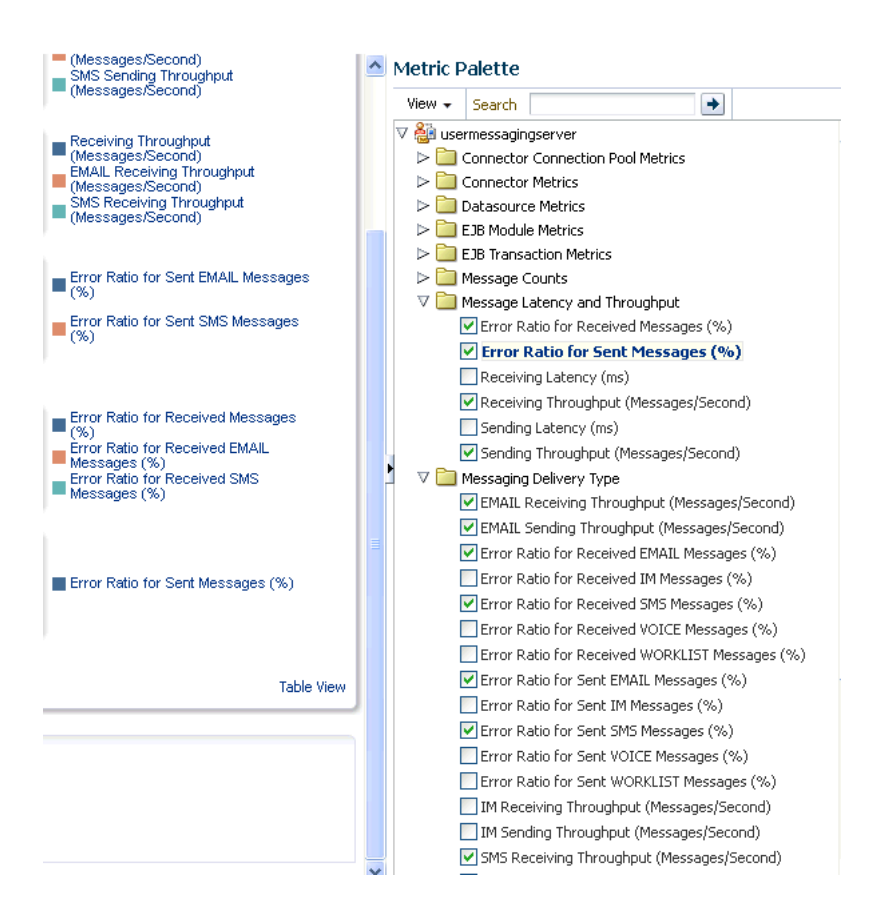

# **Managing Oracle User Messaging Service**

This chapter describes how to manage Oracle User Messaging Service (UMS). It discusses how to deploy, undeploy and register UMS drivers by using Oracle Enterprise Manager Fusion Middleware Control. It also describes the procedure used to purge database records that are no longer need by the UMS DB schema.

This chapter includes the following topics:

- Section [6.1, "Deploying Drivers"](#page-62-0)
- Section [6.2, "Using UMS Schema Purge Script"](#page-64-0)

## <span id="page-62-0"></span>**6.1 Deploying Drivers**

When you install Oracle UMS, preinstalled drivers are included (Email, XMPP, SMPP, and Twitter). Among these drivers, only one or a few drivers are deployed to the WebLogic Server, depending on the template that is used when creating the domain.

You can deploy additional drivers by using the expandable server groups in the Fusion Middleware Configuration Wizard while updating your domain.

#### **6.1.1 Deploying Drivers Using the Fusion Middleware Configuration Wizard**

Follow the instructions on this section to deploy drivers using the Configuration Wizard.

- [Task 1, "Starting the Configuration Wizard"](#page-62-1)
- [Task 2, "Selecting a Configuration Type"](#page-62-2)
- [Task 3, "Updating an Existing Domain Using Product Templates"](#page-63-0)
- [Task 4, "Assigning User-Expandable Server Groups to Managed Servers"](#page-63-1)
- [Task 5, "Completing the Configuration"](#page-64-1)

#### <span id="page-62-1"></span>**Task 1 Starting the Configuration Wizard**

Start the Configuration wizard as described in "Starting the Configuration Wizard" in *Oracle Fusion Middleware Creating WebLogic Domains Using the Configuration Wizard*. The Configuration Type screen is displayed.

#### <span id="page-62-2"></span>**Task 2 Selecting a Configuration Type**

On the Configuration Type screen, select **Update an Existing Domain**.

Select the domain directory from the **Domain Location** drop-down list, or click **Browse** to navigate to and select the domain directory. Click **Next** to continue. The Templates screen appears.

#### <span id="page-63-0"></span>**Task 3 Updating an Existing Domain Using Product Templates**

On the Templates screen, select **Update Domain Using Product Templates** and then select the check box for JRF template to add to your domain as shown in the following figure.

Click **Next** and follow the configuration wizard screens till the Managed Servers screen appears, as described in "Updating WebLogic Domains" in *Oracle Fusion Middleware Creating WebLogic Domains Using the Configuration Wizard*.

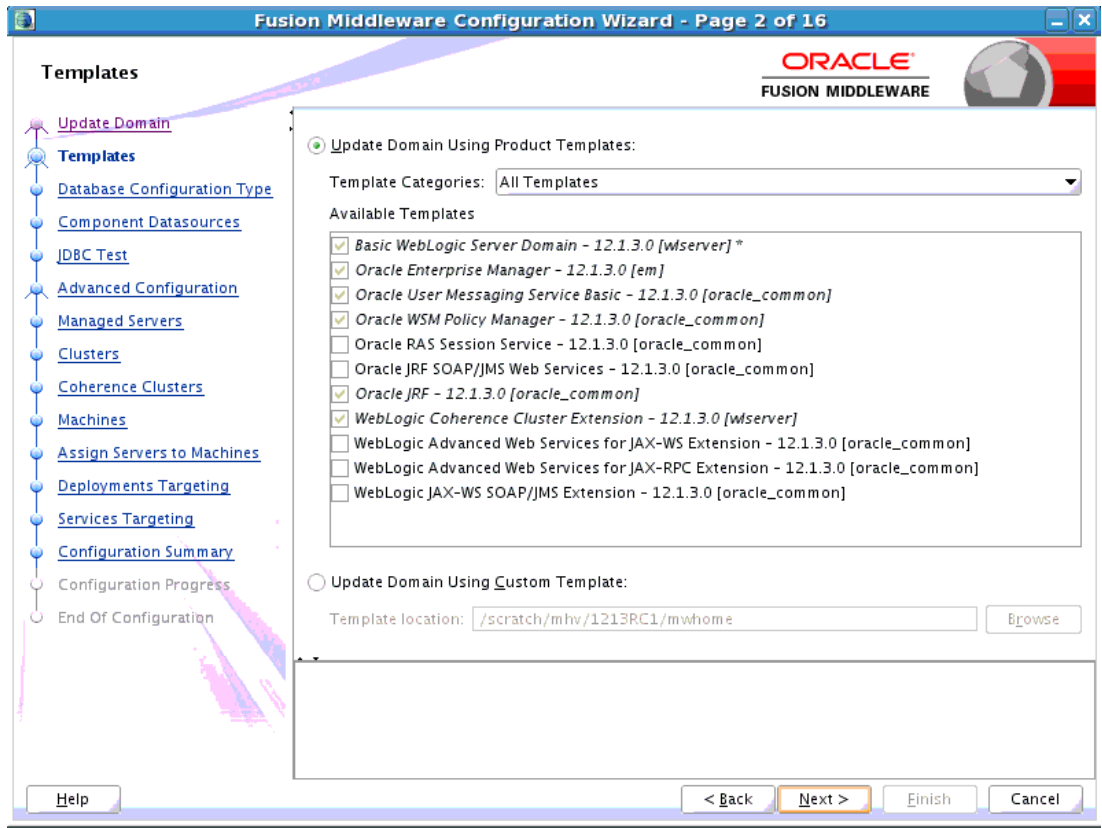

#### <span id="page-63-1"></span>**Task 4 Assigning User-Expandable Server Groups to Managed Servers**

On the Managed Servers screen, for each managed server, select the check box for the server group that corresponds to the driver that shall be targeted to that managed server. It is possible to select multiple drivers as shown in the following figure.

For more information about user-expandable server groups, see "Configuration Wizard Screens" in *Oracle Fusion Middleware Creating WebLogic Domains Using the Configuration Wizard*.

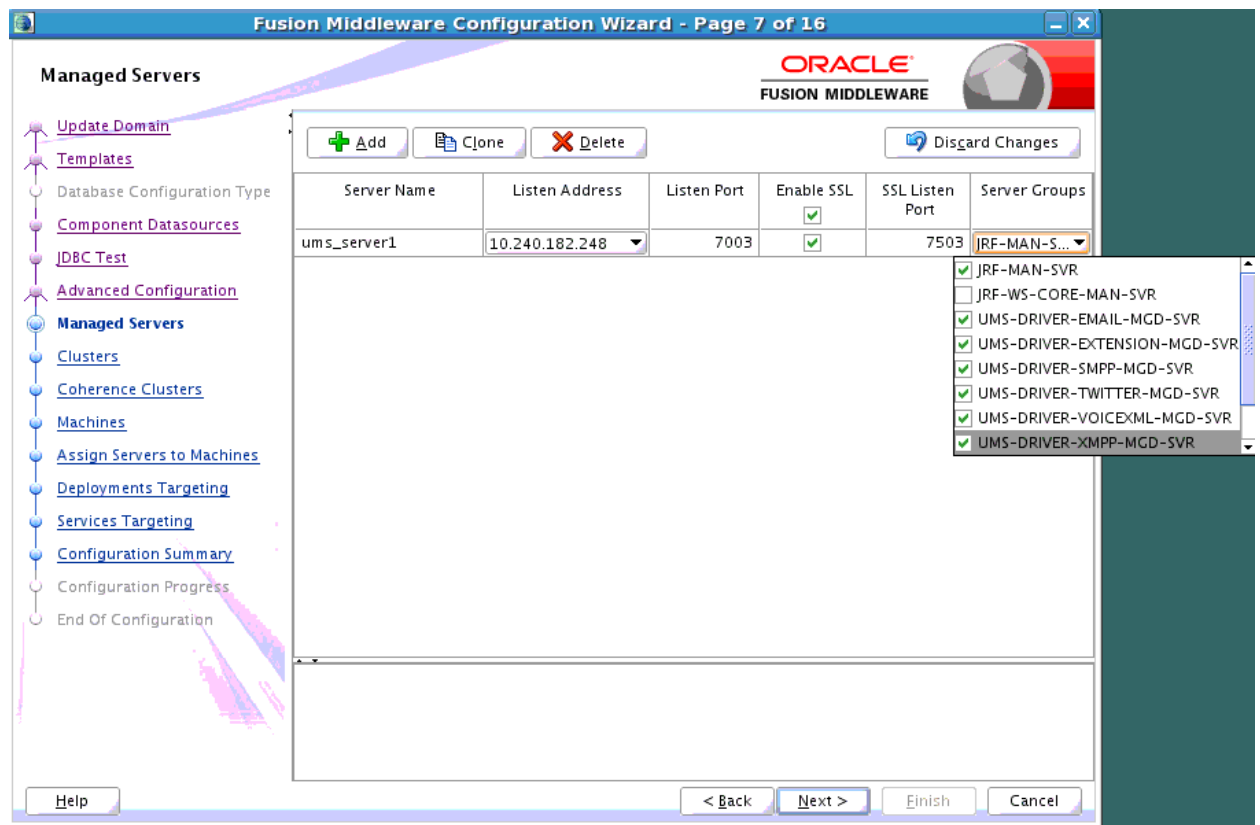

#### **Task 5 Completing the Configuration**

Complete the configuration by following the configuration wizard screens described in "Updating WebLogic Domains" in *Oracle Fusion Middleware Creating WebLogic Domains Using the Configuration Wizard*.

## <span id="page-64-1"></span><span id="page-64-0"></span>**6.2 Using UMS Schema Purge Script**

ums\_cleanup.purge is a PL/SQL procedure used to purge records that are no longer needed by the UMS DB schema. The procedure purges DB records from Oracle databases based on their age. It is highly recommend that the first two or three runs of the procedure be performed by a certified DBA.

**WARNING: This procedure will delete DB records from the UMS DB tables and commit instantly. It is impossible to rollback. The deleted records cannot be recovered. It is recommended to backup these tables before purging.**

The purge reduces inbound and outbound message entries from UMS tables. [Table](#page-64-2) 6–1 shows the tables in which records are purged:

*Table 6–1 Records purged in UMS DB tables*

<span id="page-64-2"></span>

| Name of the Table | <b>Records Purged</b>                          |
|-------------------|------------------------------------------------|
| MESSAGE           | Outbound/Inbound messages and their attributes |
| ADDRESS           | Sender and recipient addresses                 |

| rable o-1 (Cont.) Records purged in OMS DB tables |                                |  |
|---------------------------------------------------|--------------------------------|--|
| Name of the Table                                 | <b>Records Purged</b>          |  |
| DELIVERY ATTEMPT                                  | Records of deliveries          |  |
| <b>STATUS</b>                                     | Statuses of message deliveries |  |
| DELIVERY CONTEXT                                  | Records of deliveries          |  |

*Table 6–1 (Cont.) Records purged in UMS DB tables*

### **6.2.1 Purging UMS DB Schema Records**

ums\_cleanup.purge() takes a single parameter, that is, **days\_of\_retention**.The value of this parameter is a positive integer or a float number that signifies the number of days. The procedure deletes any records that are older than the specified number of days from the UMS DB schema. For example, ums\_cleanup.purge(30.5) will delete all records that are older than 30 days and 12 hours.

**Note:** The value of **days\_of\_retention** must be greater than or equal to seven days.

To purge records in UMS DB schema, perform the following tasks:

- **1.** Shut down all Mid-tier servers that are using the UMS schema.
- **2.** Set SQL Plus Options as shown below:

set serveroutput on set autocommit off

**3.** Invoke the procedure with the desired **days\_of\_retention** parameter from SQL Plus to purge records that are no longer needed. To delete entries older than 100 days, run the following command:

```
SQL> call ums_cleanup.purge(100);
```
**Note:** If the UMS schema has not been cleaned up for a long time and there are many rows in the tables, it is recommended that you purge it in multiple small steps. For example, if the instance has been heavily used for six months and you want to keep records from the last 30 days, purge the schema gradually in small steps: 170, 160, …, 30.

**4.** Restart all Mid-tier servers that were shut down during the purging process.

**7**

# <sup>7</sup>**Troubleshooting Oracle User Messaging Service**

To debug Oracle User Messaging Service (UMS), first check the server diagnostic logs. The logs may contain exception, error, or warning messages that provide details about incorrect behavior along with actions to remedy the problem. [Table](#page-66-0) 7–1 describes additional methods for debugging common UMS problems.

*Table 7–1 Troubleshooting UMS*

<span id="page-66-0"></span>

| Symptom                                  | <b>Possible Causes</b>                                                                   | <b>Solutions</b>                                                                                                    |  |
|------------------------------------------|------------------------------------------------------------------------------------------|----------------------------------------------------------------------------------------------------|--|
| SSL handshake error.                     | The default keystore<br>(DemoTrust.jks) for<br>WebLogic Server may<br>cause this error.  | Change the default keystore for<br>WebLogic Server. Configure the Custom<br><b>Identity and Java Standard Trust</b><br>keystore for the WebLogic Server.                                                       |  |
|                                          |                                                                                          | For more information about configuring<br>the keystore using WebLogic Server<br>Administration Console, see the<br>"Configuring Keystores" in Oracle<br>WebLogic Server Administration Console<br>Online Help. |  |
| Email notification is not<br>being sent. | The Outgoing (SMTP)<br>Mail Server settings in<br>the UMS Email Driver<br>are incorrect. | Check the following settings in the UMS<br>Email Driver using Oracle Fusion<br>Middleware Control:                                                                                                    |  |
|                                          |                                                                                          | OutgoingMailServer                                                                                                    |  |
|                                          | OutgoingMailServerPort                                                                   |                                                                                                    |  |
|                                          |                                                                                          | <b>Note:</b> Validate the values by using them<br>in any email client for connecting to the<br><b>SMTP</b> server.                                                                                             |  |
|                                          | The SMTP server<br>requires authentication<br>or a secure connection                     | Check the following settings in the UMS<br>Email Driver using Oracle Fusion<br>Middleware Control:                                                                                                    |  |
| (TLS or SSL).                            | OutgoingUsername                                                                         |                                                                                                    |  |
|                                          |                                                                                          | OutgoingPassword                                                                                                    |  |
|                                          |                                                                                          | OutgoingMailServerSecurity                                                                                                    |  |

| Symptom                                                                                                    | <b>Possible Causes</b>                                                                                                    | Solutions                                                                                                    |
|----------------------------------------------------------------------------------------------------|----------------------------------------------------------------------------------------------------|----------------------------------------------------------------------------------------------------|
| Notifications are not being<br>sent because of error<br>message: No matching<br>drivers found for sender<br>$address = $ | The UMS Driver for<br>the appropriate<br>channel is configured<br>with a specific list of<br>Sender Addresses, and<br>the message sent by<br>the application has set<br>a non-matching                                                                                                    | Check the following settings in the<br>$\blacksquare$<br>appropriate UMS Driver using<br>Oracle Fusion Middleware Control:<br>SenderAddresses<br><b>Note:</b> The format for<br>SenderAddresses is a<br>comma-delimited list of                                                                                                    |
|                                                                                                    | Sender Address.<br>Note: UMS Server<br>matches the outbound<br>message's sender<br>address, if set, against<br>the available drivers'<br><i>SenderAddresses</i> to find<br>a matching driver to<br>use for delivering the<br>message. If a driver<br>has set one or more<br>SenderAddresses, then<br>the UMS Server only<br>sends messages with<br>the matching sender<br>address to it. | <deliverytype>:<address>.<br/>For example:<br/>EMAIL:sender@example.com,<br/>EMAIL:sender@example2.com<br/>Leave this property blank, if you<br/><math display="inline">\blacksquare</math><br/>want this driver to service<br/>outbound messages for all sender<br/>addresses for this channel (delivery<br/>type).<br/>If there are multiple driver<br/>п<br/>instances deployed for the same<br/>channel (delivery type) with<br/>different configurations, use the<br/>Sender Addresses to differentiate the<br/>driver instances. For example, one<br/>instance can be set with a value in<br/>SenderAddresses to only service<br/>outbound messages with that<br/>matching sender address, while the<br/>other instance can keep the<br/>SenderAddresses blank to service<br/>all outbound messages that do not<br/>specify any sender address or one<br/>that does not match that of the first<br/>driver instance.<br/>SenderAddresses that are<br/>п<br/>configured with the incorrect<br/>syntax (such as missing<br/><deliverytype>:) are ignored by<br/>the UMS Server for driver selection.</deliverytype></address></deliverytype> |
| The email client<br>inconsistently receives<br>notifications.                                                            | The Incoming Mail<br>Server settings in the<br>UMS Email Driver are<br>configured with the<br>same email account to<br>which notifications are<br>being sent.<br>If the notification is<br>sent to the same<br>account, the UMS<br>Email Driver may<br>download and process<br>the email before the<br>email client can<br>display it.                                                   | Use an exclusive email account for<br>Incoming Mail Server settings. Check<br>the following settings in the UMS Email<br>Driver using Oracle Fusion Middleware<br>Control:<br>IncomingMailIDs<br>IncomingUserIDs                                                                                                    |

*Table 7–1 (Cont.) Troubleshooting UMS*

| Symptom                                     | <b>Possible Causes</b>                                                            | <b>Solutions</b>                                                                                                    |
|---------------------------------------------|-----------------------------------------------------------------------------------|----------------------------------------------------------------------------------------------------|
| The application does not<br>receive emails. | The Incoming Mail<br>Server settings in the<br>UMS Email Driver are<br>incorrect. | Check the following settings in the UMS<br>Email Driver using Oracle Fusion<br>Middleware Control:                                                                 |
|                                             |                                                                                   | MailAccessProtocol (IMAP or<br>$\blacksquare$<br>POP3, in uppercase)                                                                                               |
|                                             |                                                                                   | ReceiveFolder                                                                                                    |
|                                             |                                                                                   | IncomingMailServer                                                                                                    |
|                                             |                                                                                   | IncomingMailServerPort<br>$\blacksquare$                                                                                                    |
|                                             |                                                                                   | IncomingMailServerSSL                                                                                                    |
|                                             |                                                                                   | IncomingMailServerSSL                                                                                                    |
|                                             |                                                                                   | IncomingUserIDs                                                                                                    |
|                                             |                                                                                   | IncomingUserPasswords                                                                                                    |
|                                             |                                                                                   | ImapAuthPlainDisable                                                                                                    |
|                                             |                                                                                   | <b>Note:</b> Validate the values by using them<br>in any email client for connecting to an<br>IMAP or POP3 server.                                                 |
|                                             | The mail access<br>protocol is incorrect.                                         | Check the following settings in the UMS<br>Email Driver using Oracle Fusion<br>Middleware Control:                                                                 |
|                                             |                                                                                   | MailAccessProtocol (IMAP or<br>POP3, in uppercase)                                                                                                    |
|                                             | The email server is<br>SSL-enabled.                                               | Check the following settings in the UMS<br>Email Driver using Oracle Fusion<br>Middleware Control:                                                                 |
|                                             |                                                                                   | IncomingMailServerSS                                                                                                    |
|                                             | The receive folder<br>name is incorrect.                                          | Check the following settings in the UMS<br>Email Driver using Oracle Fusion<br>Middleware Control:                                                                 |
|                                             |                                                                                   | ReceiveFolder                                                                                                    |
|                                             |                                                                                   | Note: Some email servers may expect<br>the value INBOX to be inbox or Inbox<br>(that is, case-sensitive). Based on your<br>email server, use an appropriate value. |
|                                             | The application did<br>not register the<br>corresponding<br>AccessPoint.          | Register an AccessPoint using the UMS<br>API.                                                                                                    |
|                                             |                                                                                   | For more information, see Oracle Fusion<br>Middleware Developing Applications with<br>Oracle User Messaging Service.                                               |

*Table 7–1 (Cont.) Troubleshooting UMS*

**A**

# <sup>A</sup>**Upgrading User Messaging Service from 11g to 12c**

This appendix shows the location of the User Messaging Service (UMS) configuration files that are copied from the remote managed server nodes to the Admin server while upgrading UMS from 11g to 12c. The Upgrade Assistant automatically copies the remote configuration files, if all necessary prerequisites are met and the required login information is provided. For more information about using Upgrade Assistant to copy configuration files, see "UMS Configuration" in *Oracle Fusion Middleware Upgrading with the Upgrade Assistant*.

*Only* if the Upgrade Assistant fails to automatically copy these files, you must manually copy the configuration files.

You must copy the configuration files from the remote managed server to the same location on the Admin server. The configuration files that must be copied includes, the UMS server configuration files (appconfig.xml, driver configuration files (driverconfig.xml), and the user preferences files (businessterms.xml). These files are located in the applications folder for each managed server, as shown in [Table](#page-70-0) A–1.

After manually copying the configuration files from the managed server to the Admin server, you must run the Upgrade Assistant again.

<span id="page-70-0"></span>

| <b>Configuration file</b>                      | Location                                                                                                    |
|------------------------------------------------|----------------------------------------------------------------------------------------------------|
| <b>UMS</b> Server<br>$(\text{appconfig.xml})$  | <domain<br>HOME&gt;/config/fmwconfig/servers/<managed_server_<br>NAME&gt;/applications/usermessagingserver/configuration/app<br/>config.xml</managed_server_<br></domain<br>                                 |
| Driver Configuration<br>(driverconfig.xml)     | <domain<br>HOME&gt;/config/fmwconfig/servers/<managed_server_<br>NAME&gt;/applications/usermessagingdriver-<driver_<br>NAME&gt;/configuration/driverconfig.xml</driver_<br></managed_server_<br></domain<br> |
| <b>User Preferences</b><br>(businessterms.xml) | <domain<br>HOME&gt;/config/fmwconfig/servers/<managed_server_<br>NAME&gt;/applications/usermessagingserver/configuration/bus<br/>inessterms.xml</managed_server_<br></domain<br>                             |

*Table A–1 Configuration File locations*

**Note:** If there are multiple drivers deployed in a domain, then you must ensure that configuration files for all drivers are copied. This can be achieved by replacing the <DRIVER\_NAME> with as many drivers deployed in that domain.
## <sup>B</sup>**Configuring User Messaging Service with AQ JMS**

This appendix describes how to configure UMS to use AQ JMS instead of WLS JMS. This can be achieved through the WebLogic Server Administration Console.

User Messaging Service (UMS) can be configured to use Oracle Streams Advanced Queuing (AQ) JMS. AQ JMS uses a database connection and stores JMS messages in a database that is accessible to an entire WebLogic Server cluster, thus enabling the use of database features and tooling for data manipulation and backup. A typical use case would be enhanced high availability (HA), where the standard whole server migration support is not sufficient. If one UMS node in a cluster fails, then the other nodes will pick messages from the database for the failing UMS node, causing no loss of messages.

The following tasks describe how to configure UMS with AQ JMS through the WebLogic Server Administration Console.

**1.** Log into Oracle WebLogic Server Administration Console.

Shutdown all Managed servers in the domain.

- **2.** In the Change Center on the left panel, click **Lock and Edit** to lock the domain for configuration changes.
- **3.** In the domain structure on the left, expand the **Services** node and navigate to **JMS Modules** under the **Messaging** node. A page listing the JMS system modules created for this domain is displayed, as shown in the following figure.

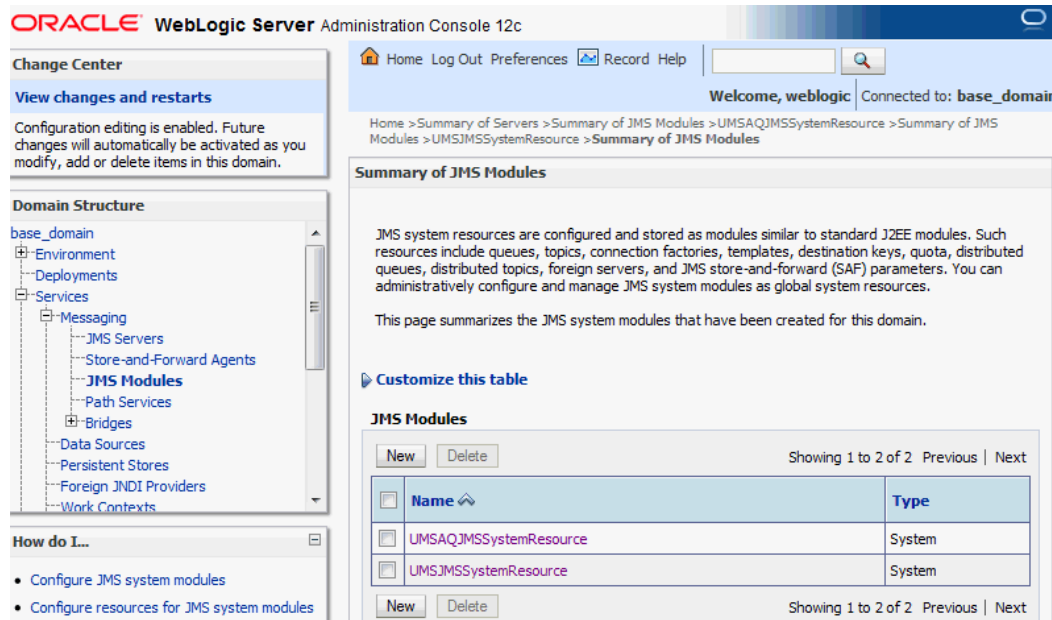

**4.** Select **UMSJMSSystemResource** and navigate to the **Subdeployments** tab. Navigate to the UMSJMSServer running on the cluster you want to reconfigure and un-target all the *UMSJMSServer\_auto\_x* servers as shown in the following figure. Click **Save**.

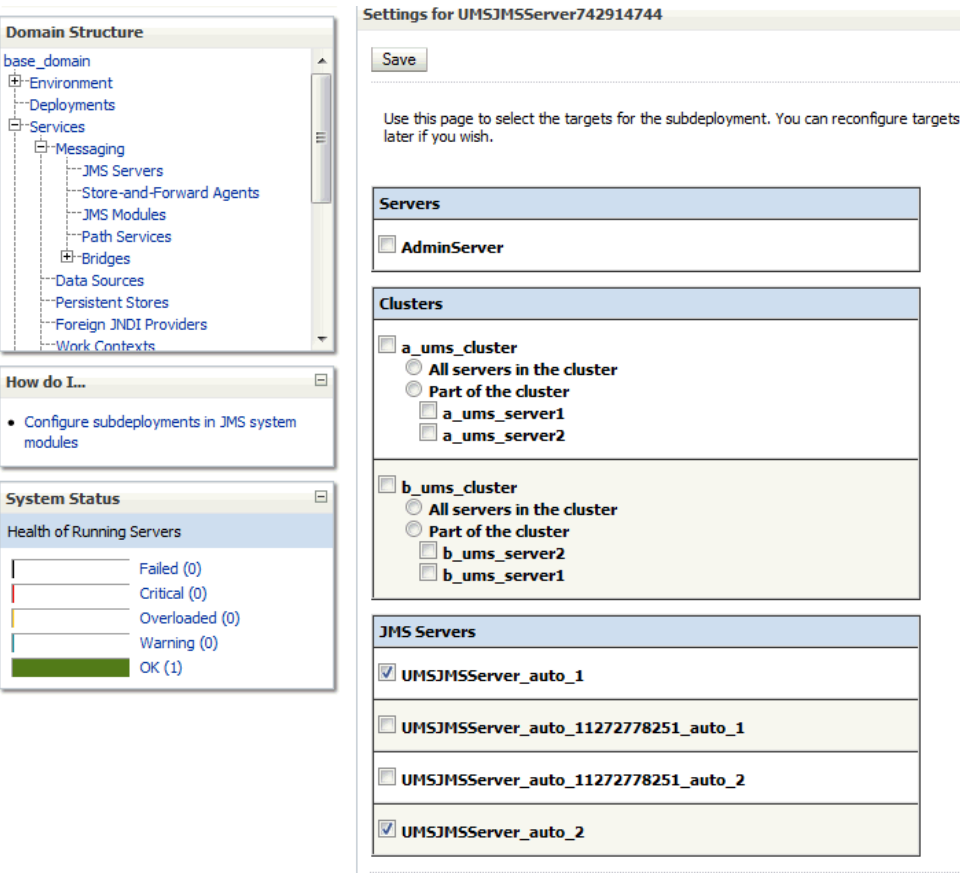

Save

**5.** Navigate to the **Targets** tab for UMSJMSSystemResource. Un-target the UMSJMSSystemResource cluster(s) by deselecting the cluster check box as shown in the following figure. Click **Save**.

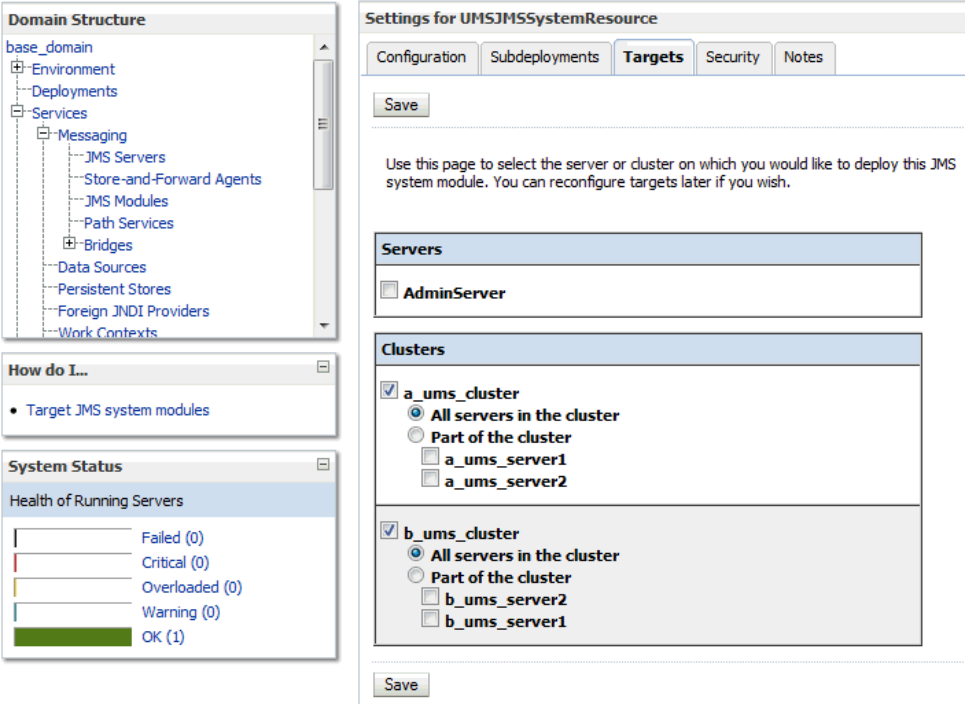

- **6.** Navigate to **UMSAQJMSSystemResource** from the JMS Modules table as shown in the first figure.
- **7.** Navigate to the **Targets** tab for UMSAQJMSSystemResource and target the UMSAQJMSSystemResource to the same cluster from which you un-targeted the UMSJMSSYstemResource, as shown in the following figure.

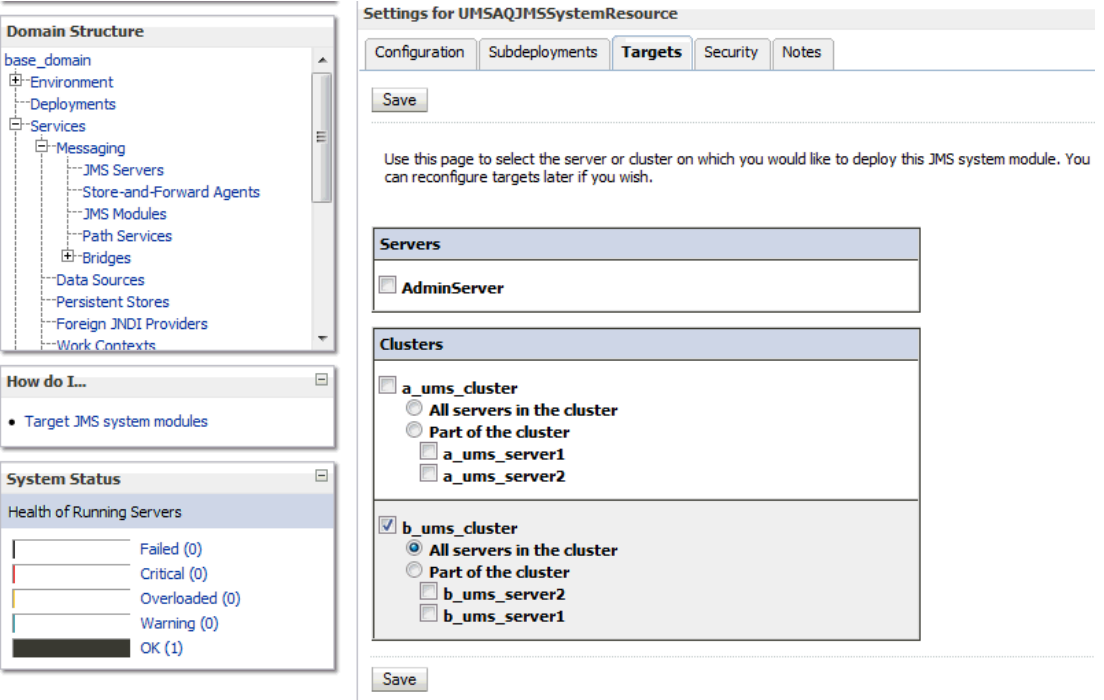

Save the settings.

**8.** In the Change Center, click **Activate Changes** and start all Managed servers in the domain.